## **Общая информация – кассы iPOS**

- Интегрированный EFT
- Можно продавать и принимать к оплате подарочные и возвратные карты
- Новая рутина по горячим напиткам IKEA FAMILY
- Функция поиска по артикулам
- Отложенный чек
- База сотрудников соединена с CDS
- Объединение одинаковых наименований в одну линию
- Автоматические акции
- Сенсорный экран (как и сейчас)
- Новые рабочие рутины по OTH (питание сотрудников)
- Выход из системы и Декларирование (конец смены)

#### **Вид сенсорного экрана**

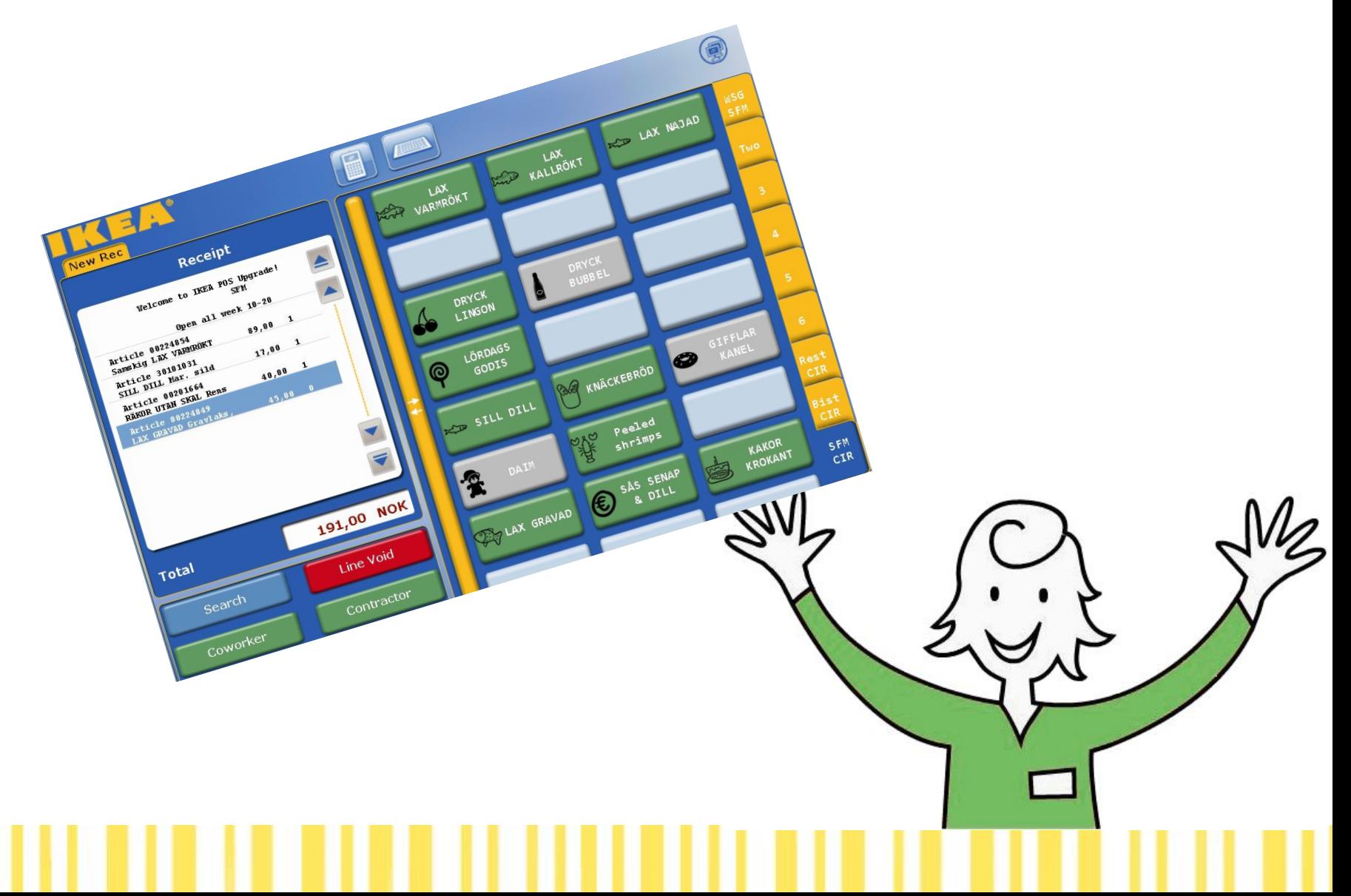

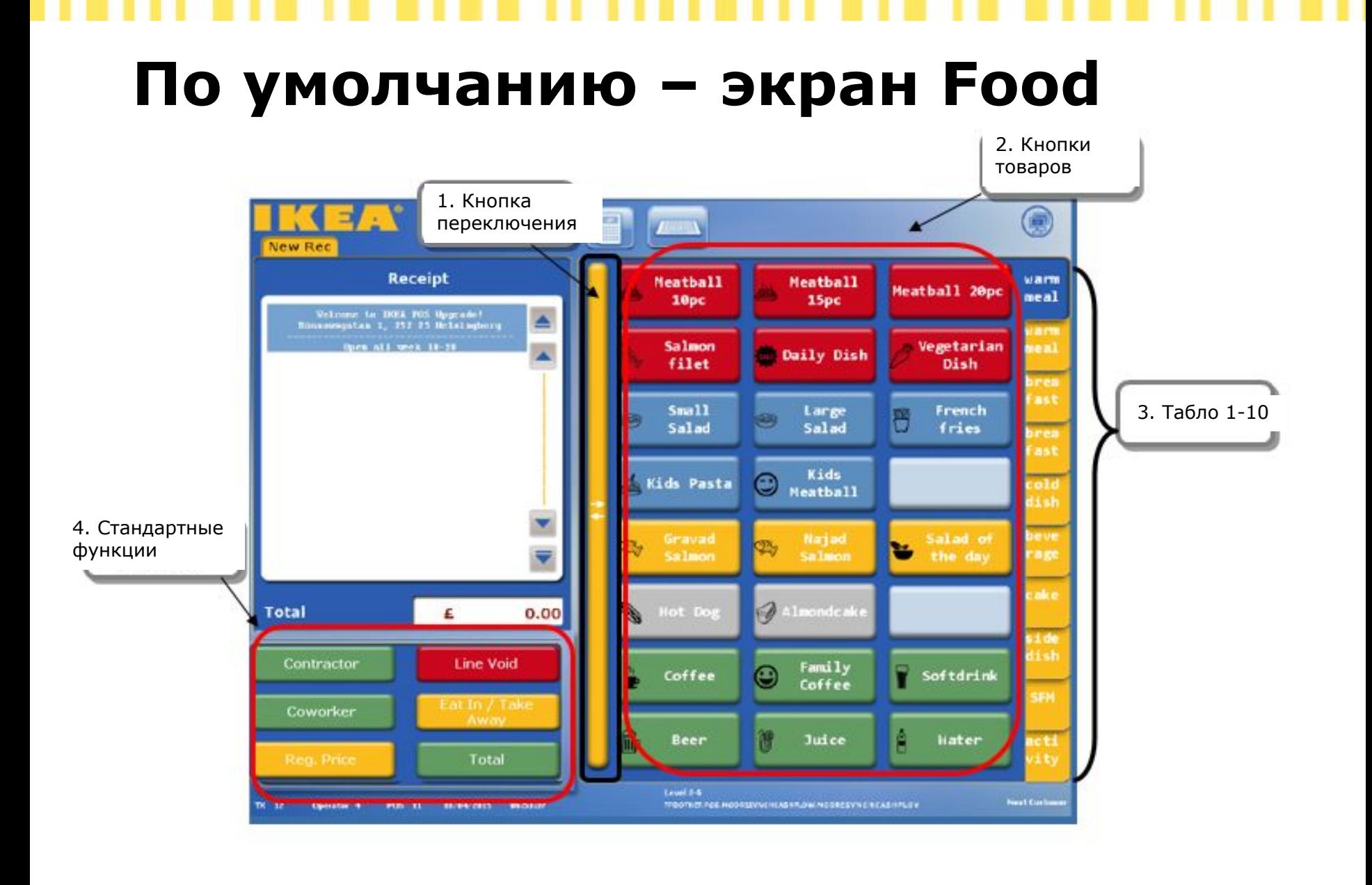

## **Экран Кассы – Вкладка 1**

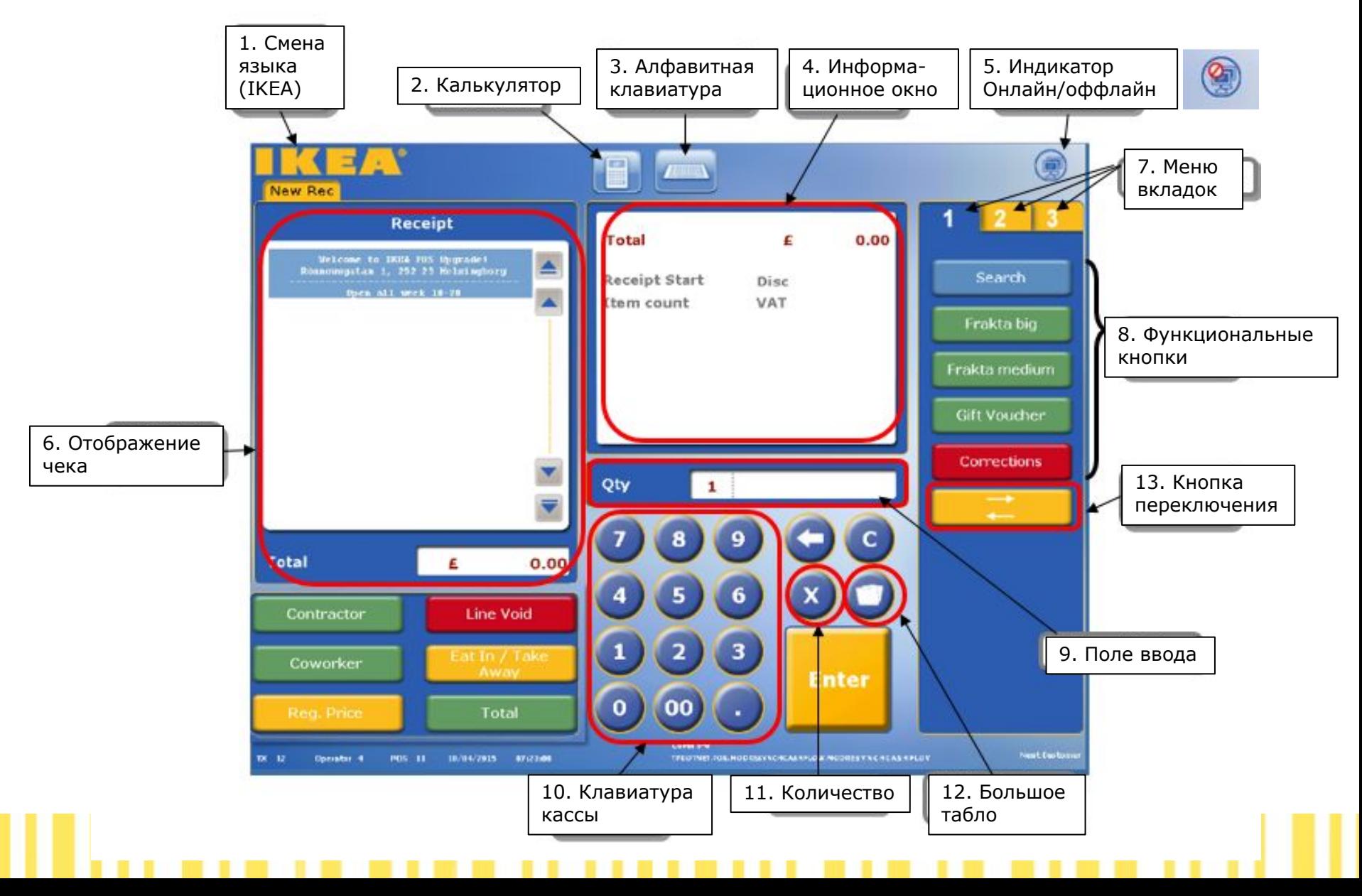

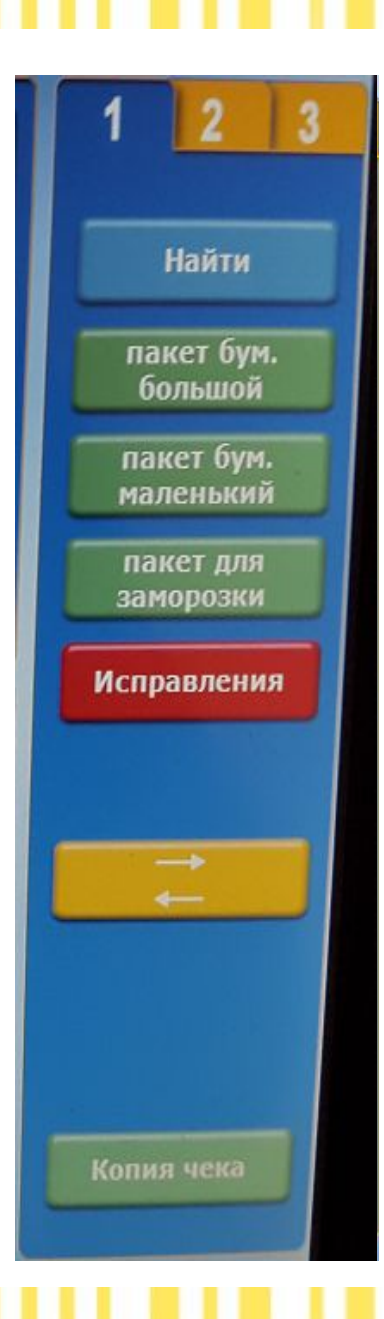

## **Вкладка 1**

Найти – Функция поиска товаров по названиям или артикульному номеру, а также функция запроса цены

Пакет бум. большой – продать большой бумажный пакет

Пакет бум. маленький – продать маленький бумажный пакет

Пакет для заморозки – продать пакет для заморозки

Исправления – Исправить ошибку!

Кнопка переключения – вернуться в экран по умолчанию

Копия чека – распечатать копию чека

## **Экран кассы - Вкладка 2**

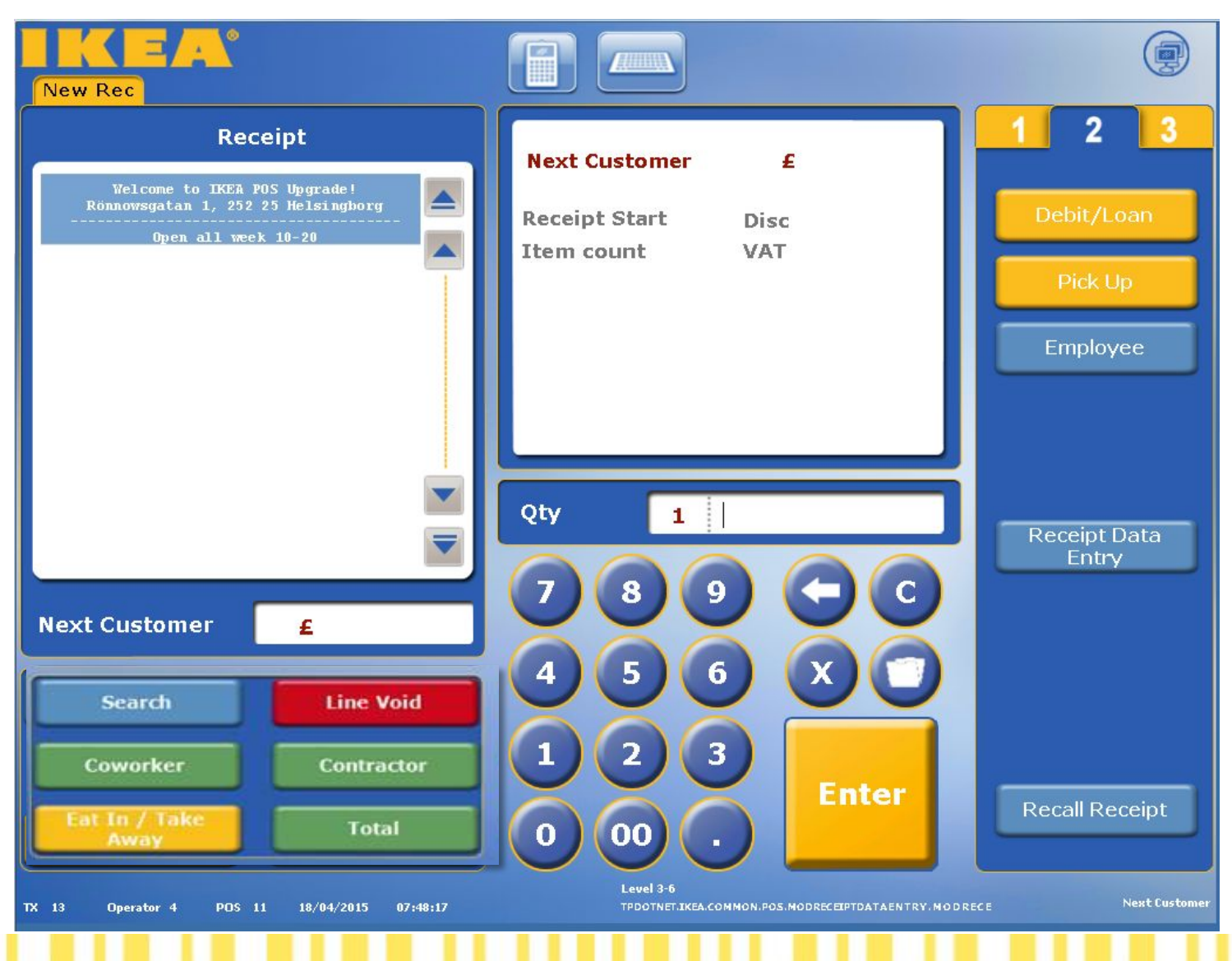

## **Вкладка 2**

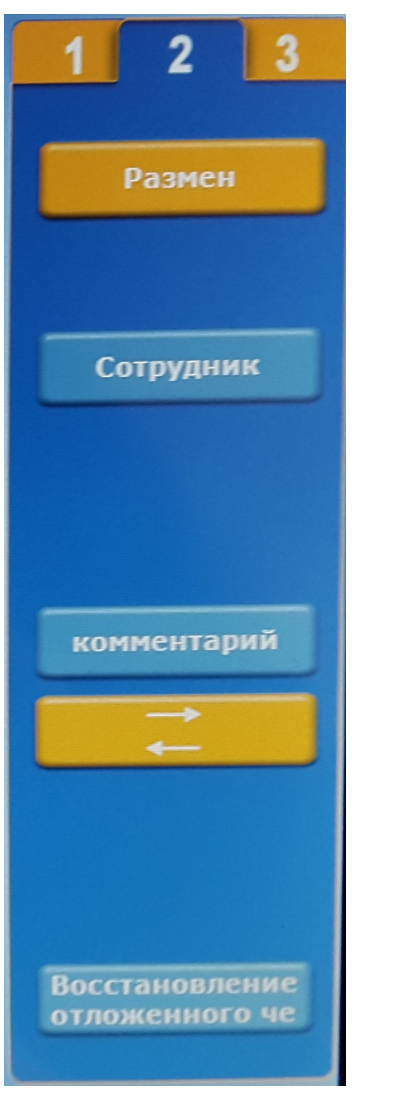

Размен – используется для регистрации первичного и дополнительных разменов

Сотрудник – Используется для оформления скидки сотрудника

Комментарий – добавляет комментарий в чек

Сохранить чек (Видна только когда чек открыт) – Сохраняет текущий чек

Восстановление отложенного чека– восстанавливает сохраненный ранее чек (эта кнопка видна при наличие сохраненных чеков)

### **Экран кассы - Вкладка 3**

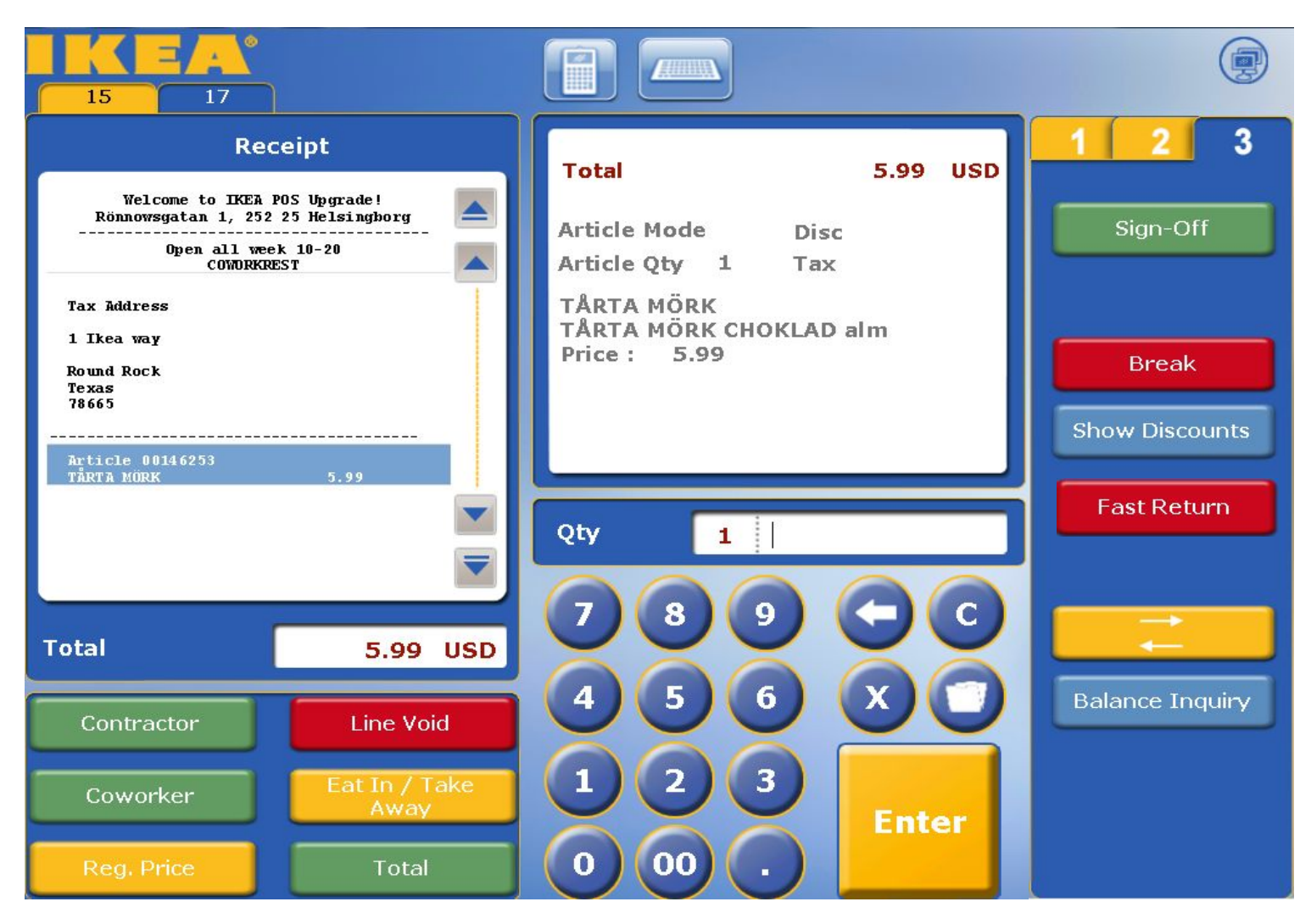

## **Вкладка 3**

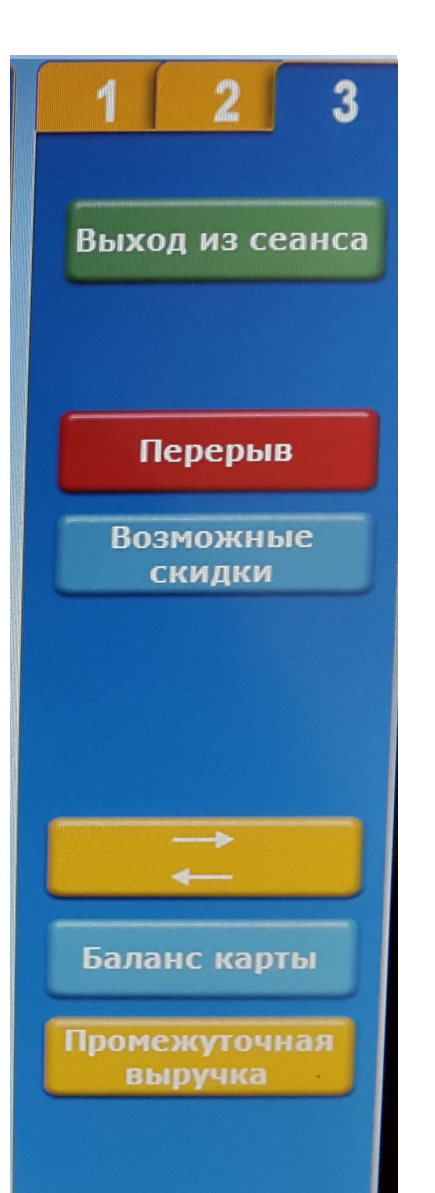

Выход из сеанса – для выхода из сеанса (кассы)

Перерыв/Пауза – если нужно отойти от кассы, например разложить товар

Возможные скидки/Показать скидки – показывает скидки (акции), связанные с данным товаром

Кнопка переключения – вернуться в экран по умолчанию

Баланс карты (карты iPay) – проверка баланса подарочных карт, ваучеров и т.п.

Промежуточная выручка – для сдачи промежуточной выручки, выполняется на декларационных кассах

# **Big table(большое табло)**

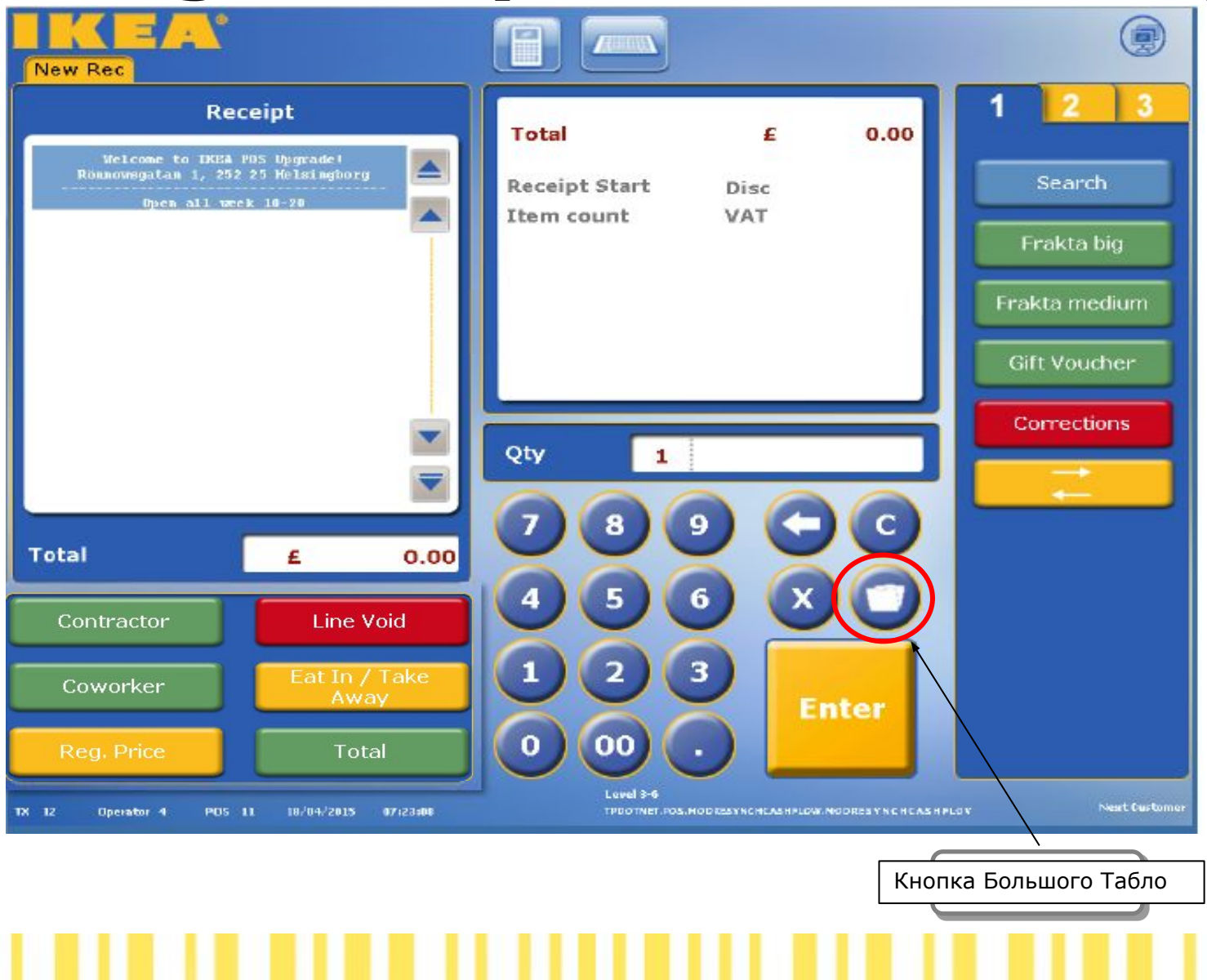

## **Big table(большое табло)**

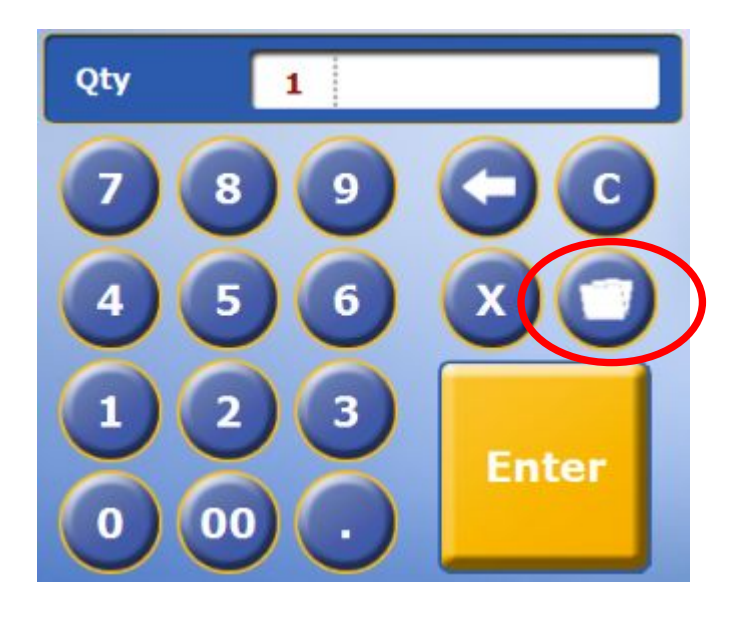

Big table дает доступ к функциям, которые не так часто используются в iPOS.

Big table открывается нажатием на кнопку Большого Табло (на ней изображена папка), которая расположена прямо над кнопкой ввода.

## **Кнопка Operator Большого Табло**

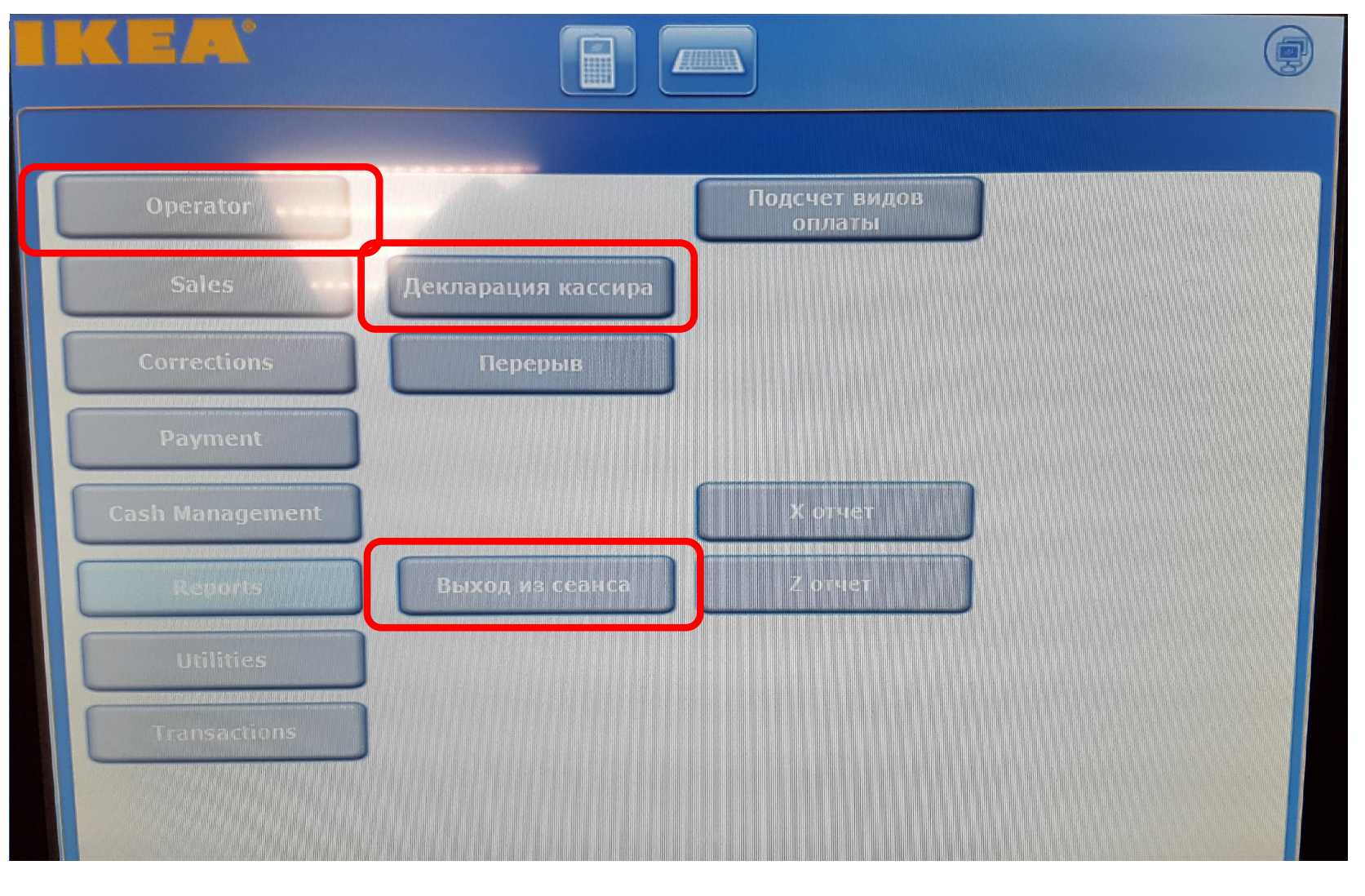

### **Вход в систему и начало дня**

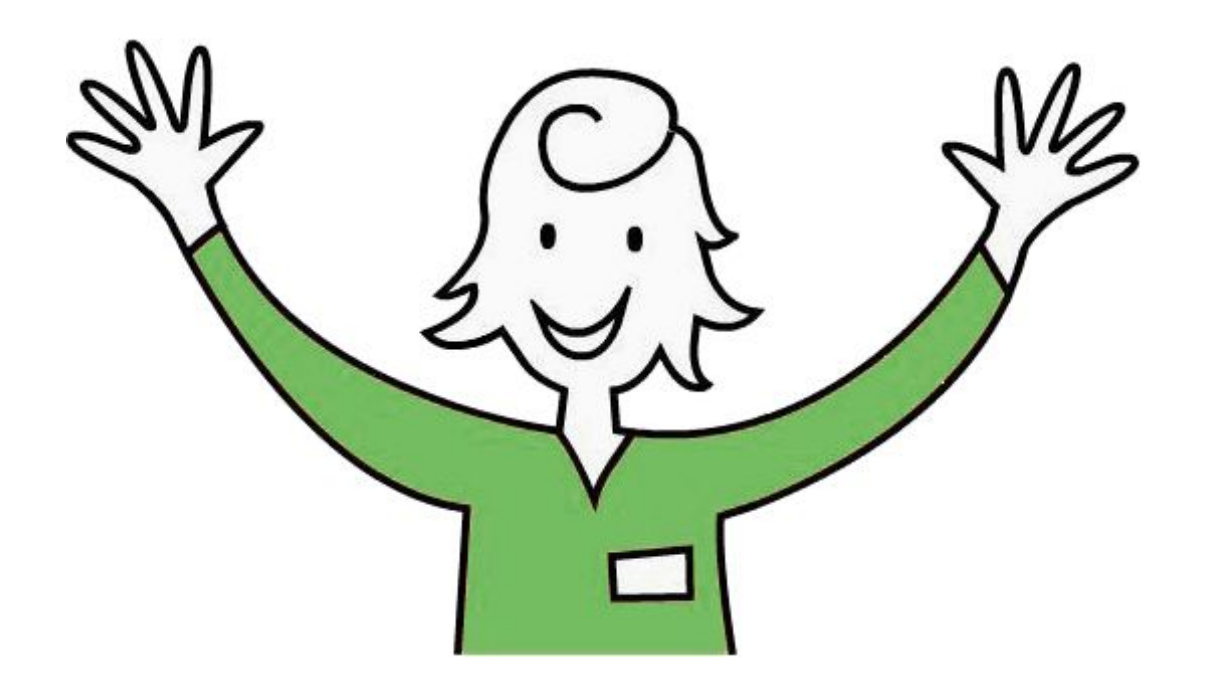

## **Вход в систему (кассу)**

- Каждый сотрудник получит свою уникальную учетную запись
	- Используйте ваш Табельный номер для входа в систему (на бейдже, без первых цифр 33 или 330)
	- Доступы определяются установками учетной записи
	- Учетная запись может разрешать несколько ролей одновременно (например кассир отдела питания + кассовой линии+старший+менеджер)
	- Принцип 4-х глаз «встроен» в систему
	- Первоначальный пароль : 1111
	- Устанавливаем себе пароль самостоятельно из 6 цифр.

#### **Вход в систему**

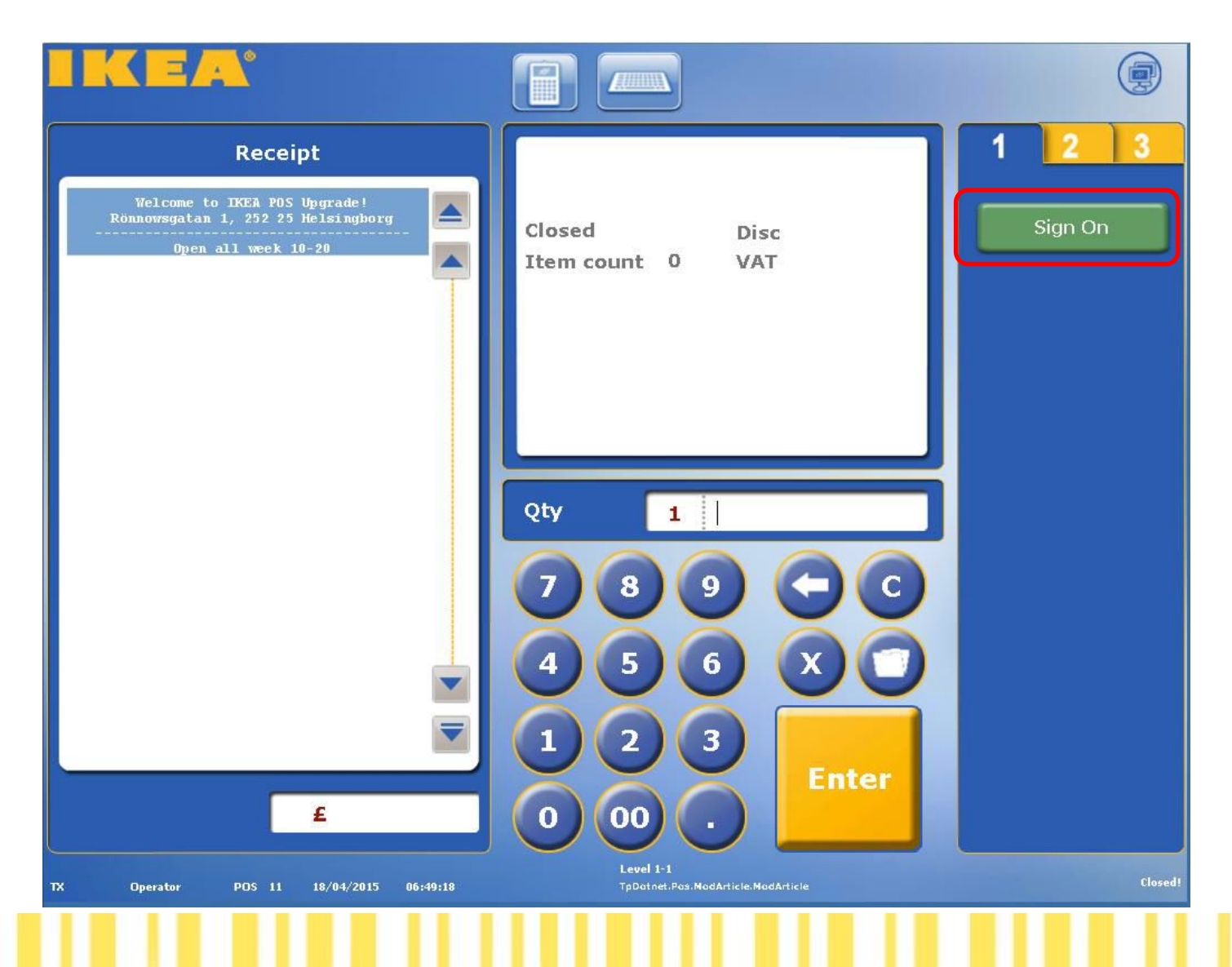

#### **Вход в систему**

*Имя пользователя и пароль* 

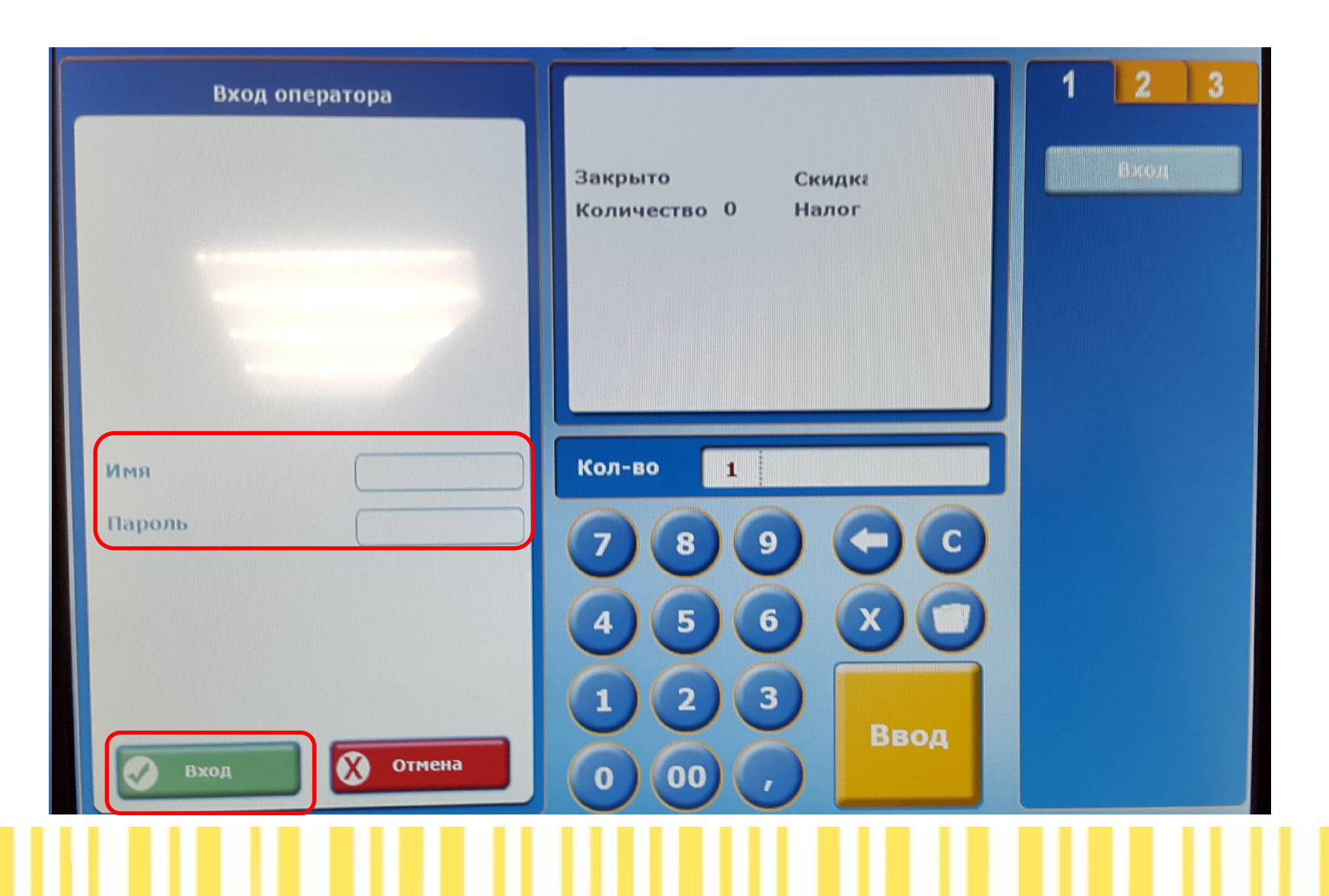

## **Основной экран – после входа**

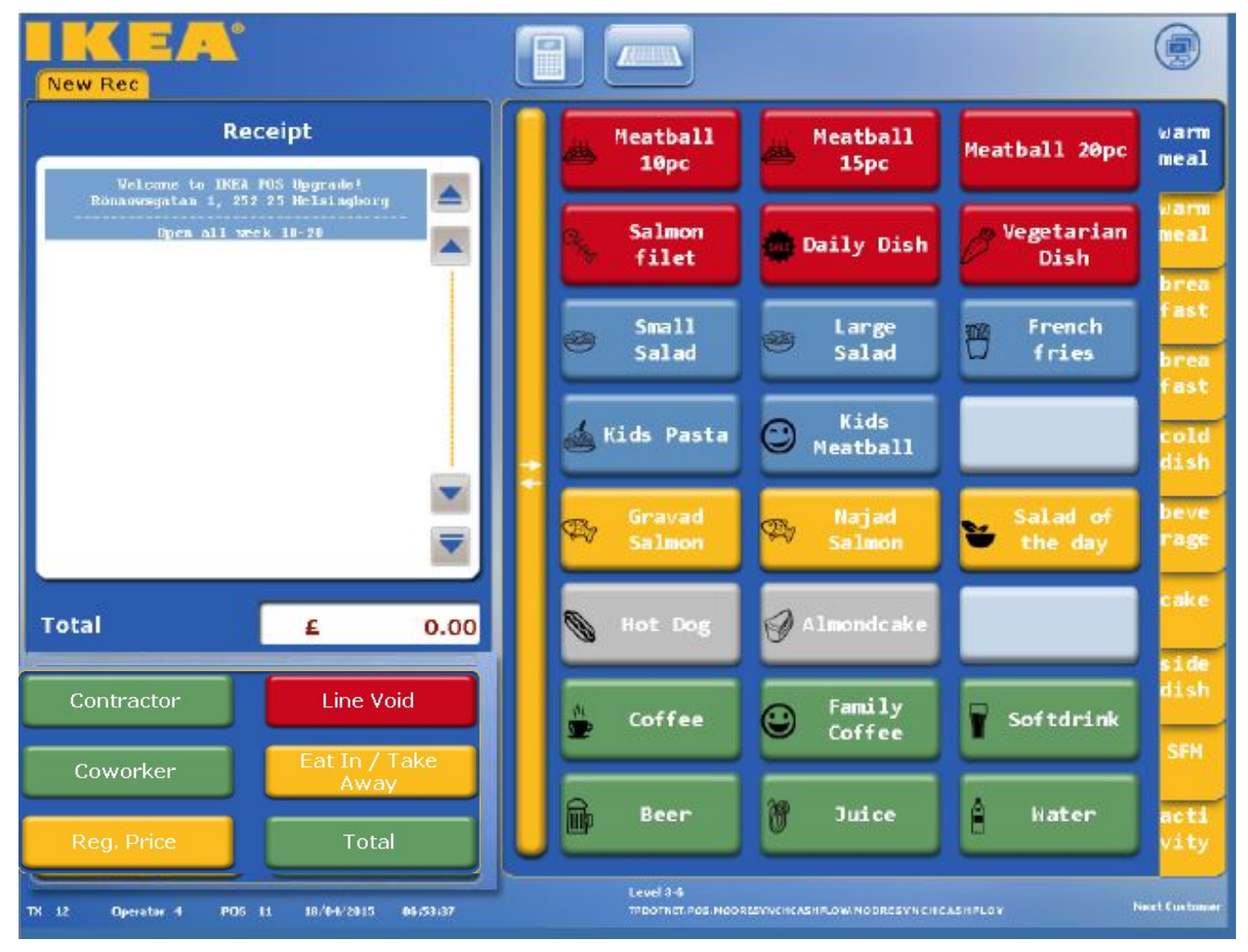

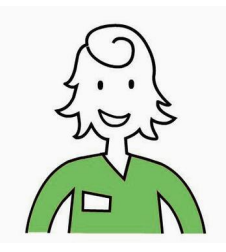

# **Сценарий – вход в систему**

Войдите в систему (на кассу) и поменяйте ваш пароль, так чтобы только ВЫ знали его и могли использовать для входа под вашим табельным номером.

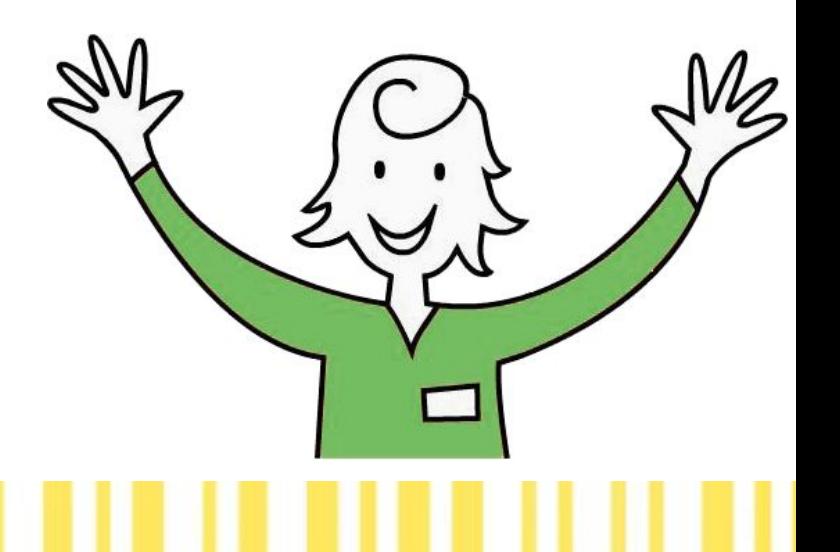

## **Начало дня**

- **• Войдите в систему**
- Поменяйте пароль (только если требуется)
- **• Возьмите размен**
- **• Выйдите из системы**
- **• Перейдите на кассу вашего отдела (ресторан, бистро и т.п.) и зайдите в систему на ней.**

## **Получить размен**

Регистрируем размен на кассе (декларационной в кассовом офисе).

Получаем размен в кассовом офисе согласно стандартной процедуре.

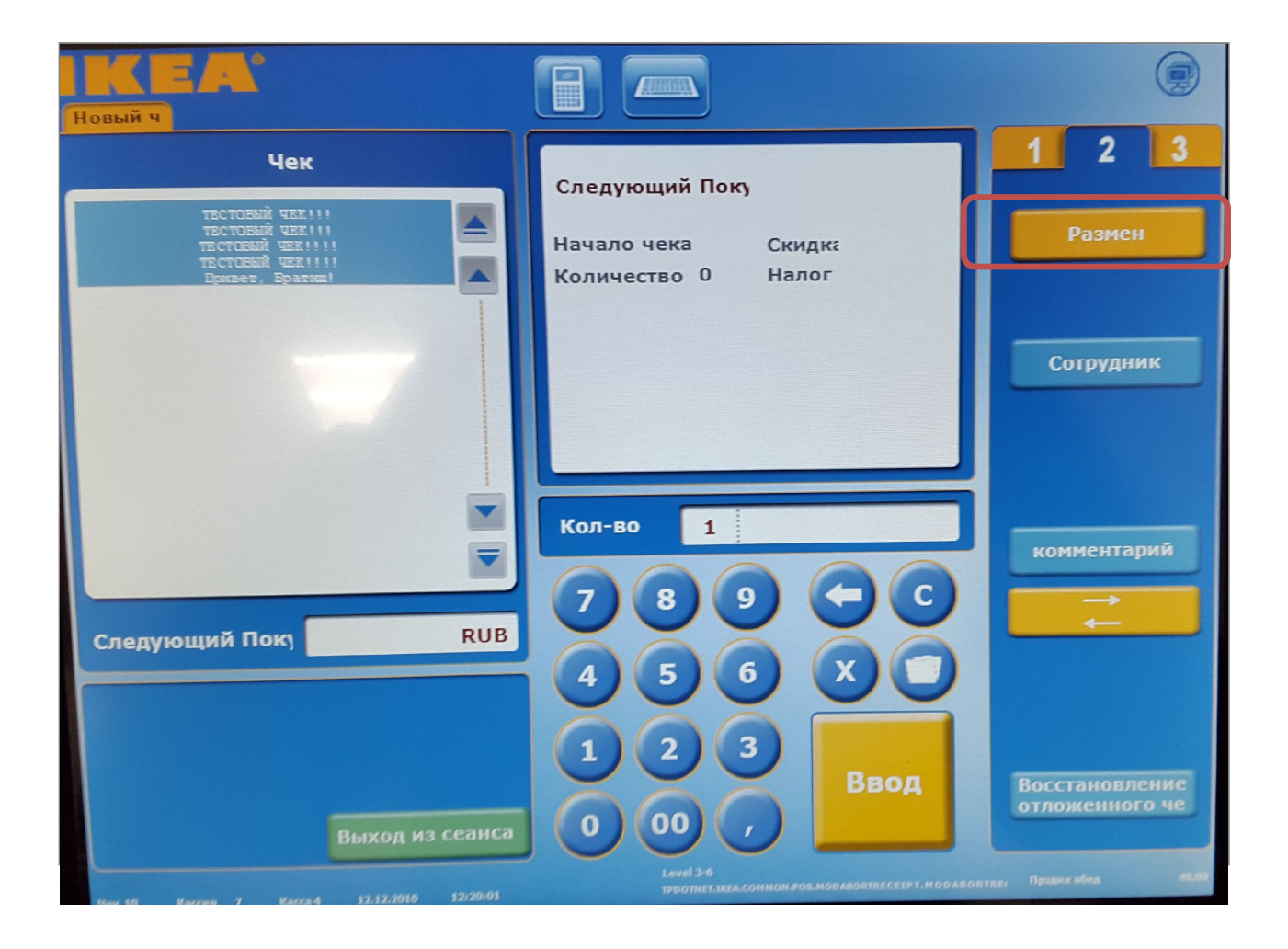

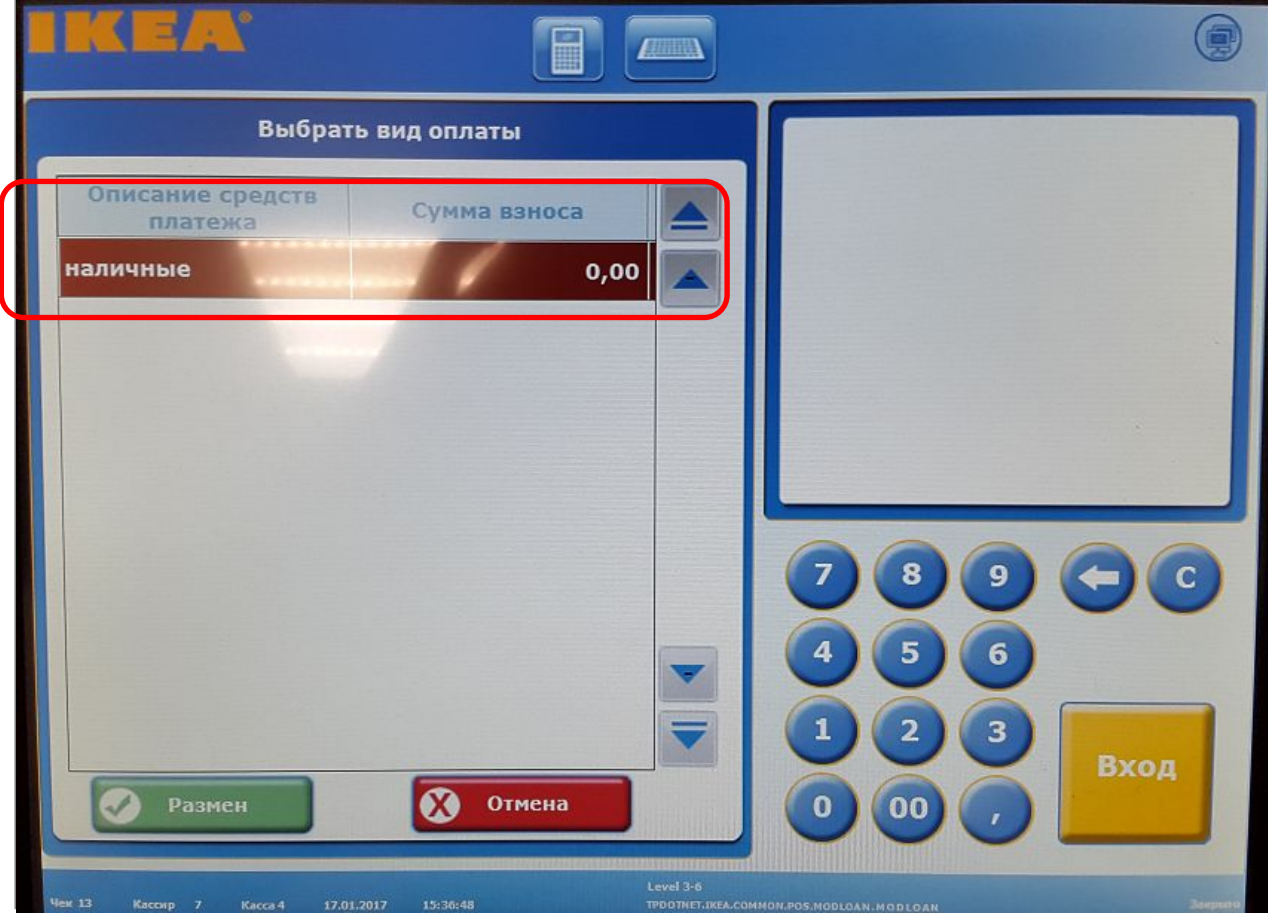

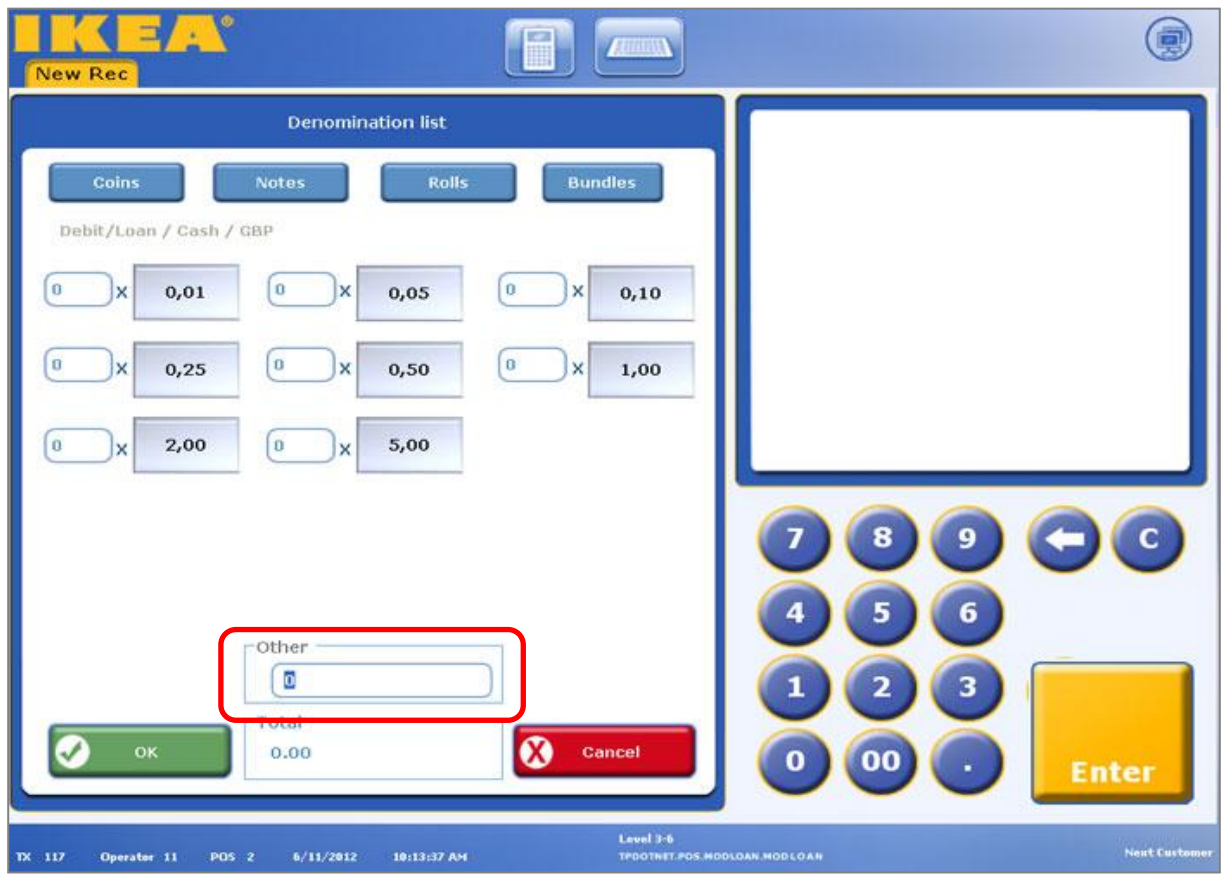

В нижней части есть поле : Другое, вбиваем в него начальную сумму РАЗМЕНА (ресторан 8000, бистро 5000 кантин 5000)

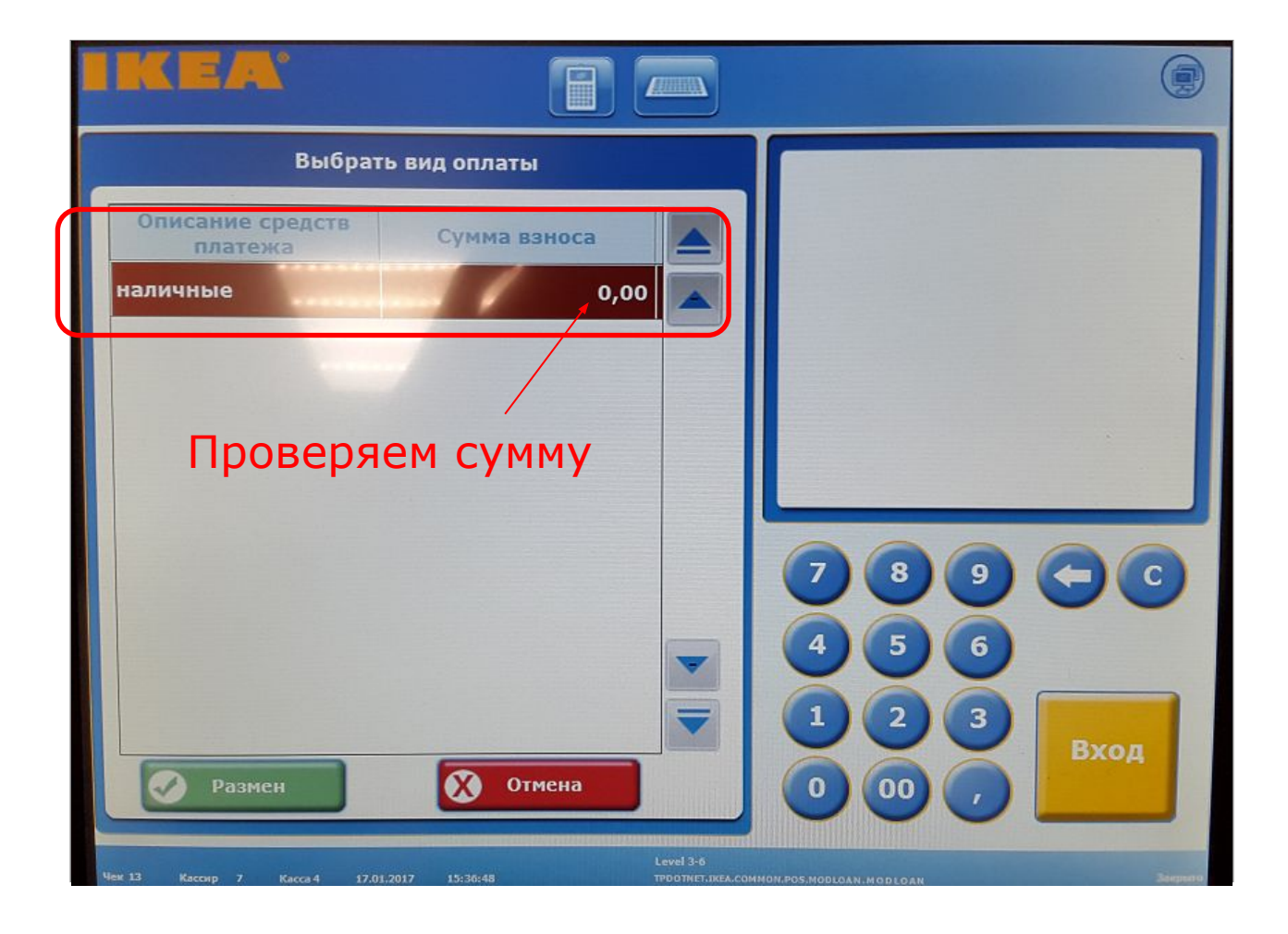

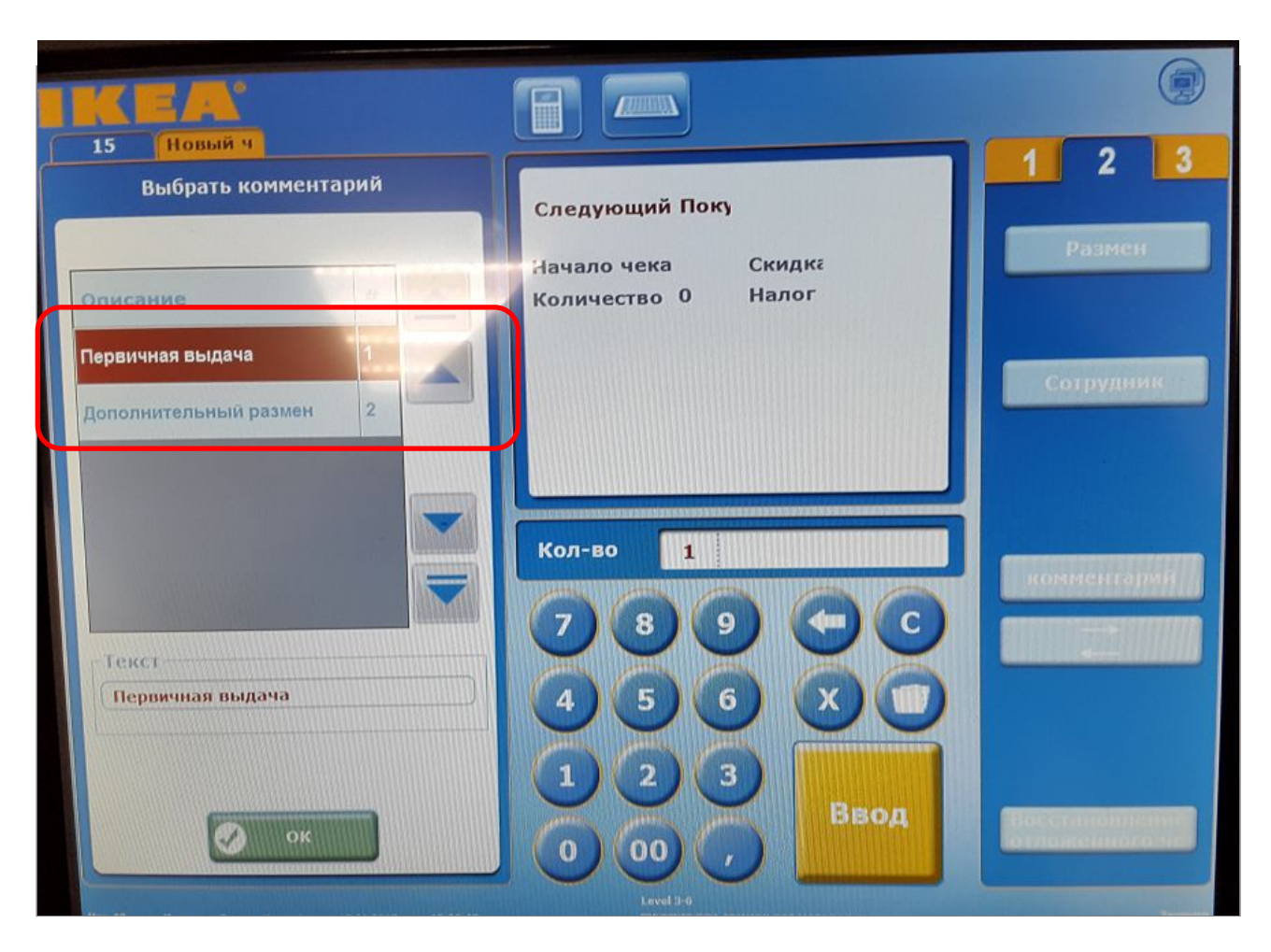

## **Cash Management в Большом Табло**

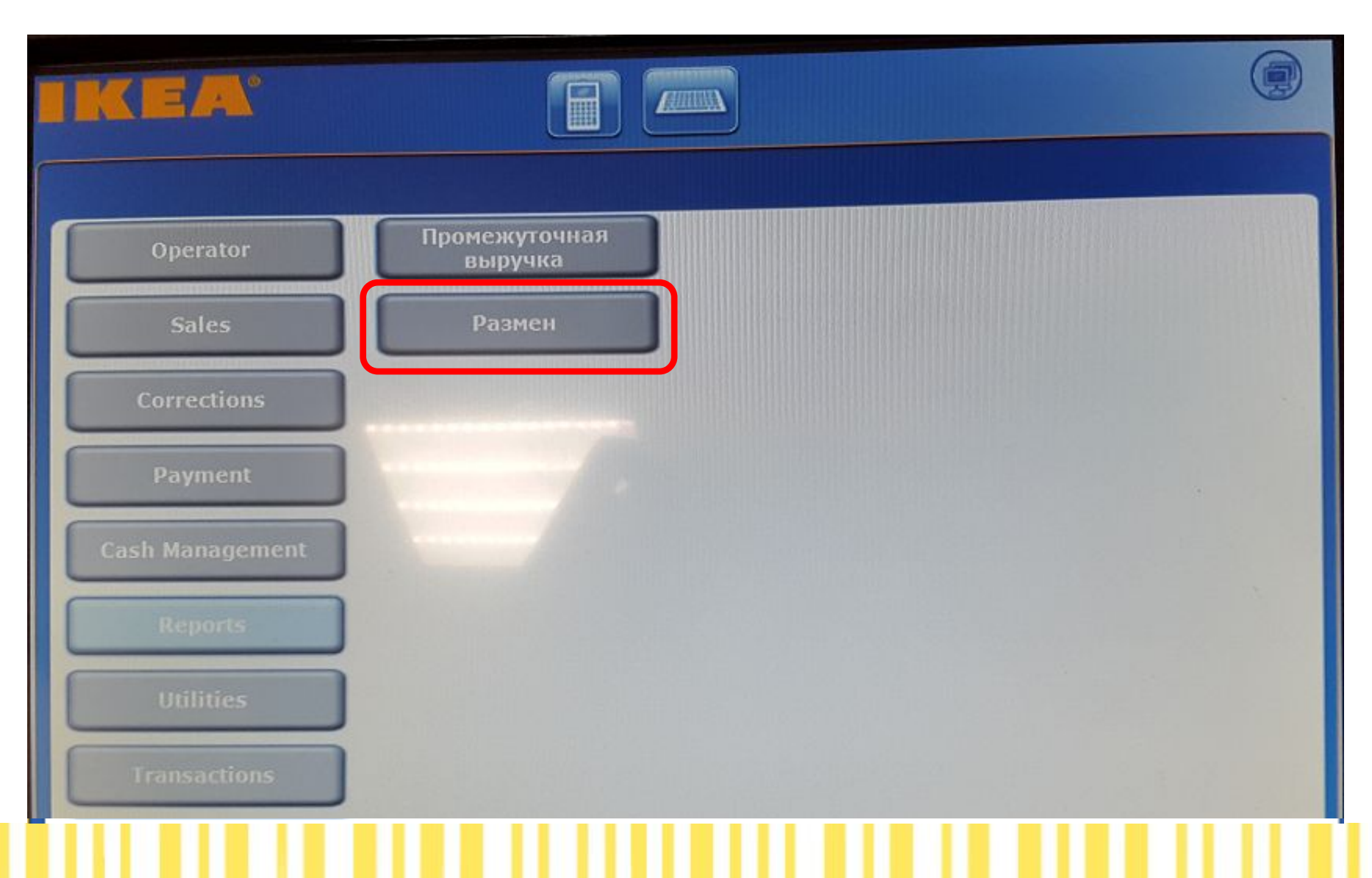

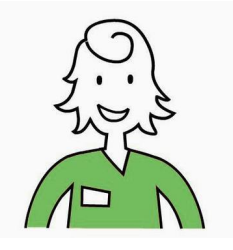

## **Сценарий**

Вы начинаете смену и вам необходимо зайти в кассовый офис и получить 5000 рублей в качестве первичного размена

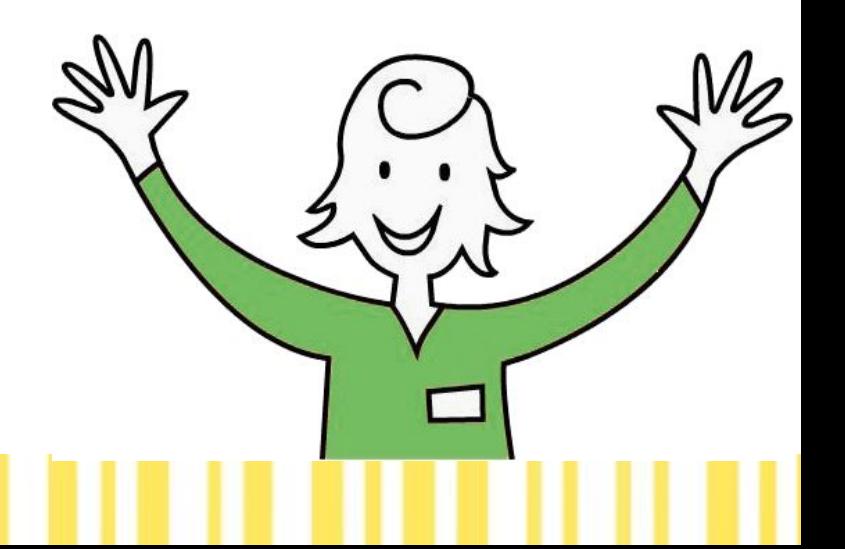

# **Сценарий – iPOS**

• Попробуйте iPOS самостоятельно... потом мы детально ознакомимся с функциями системы

## **Во время рабочего дня**

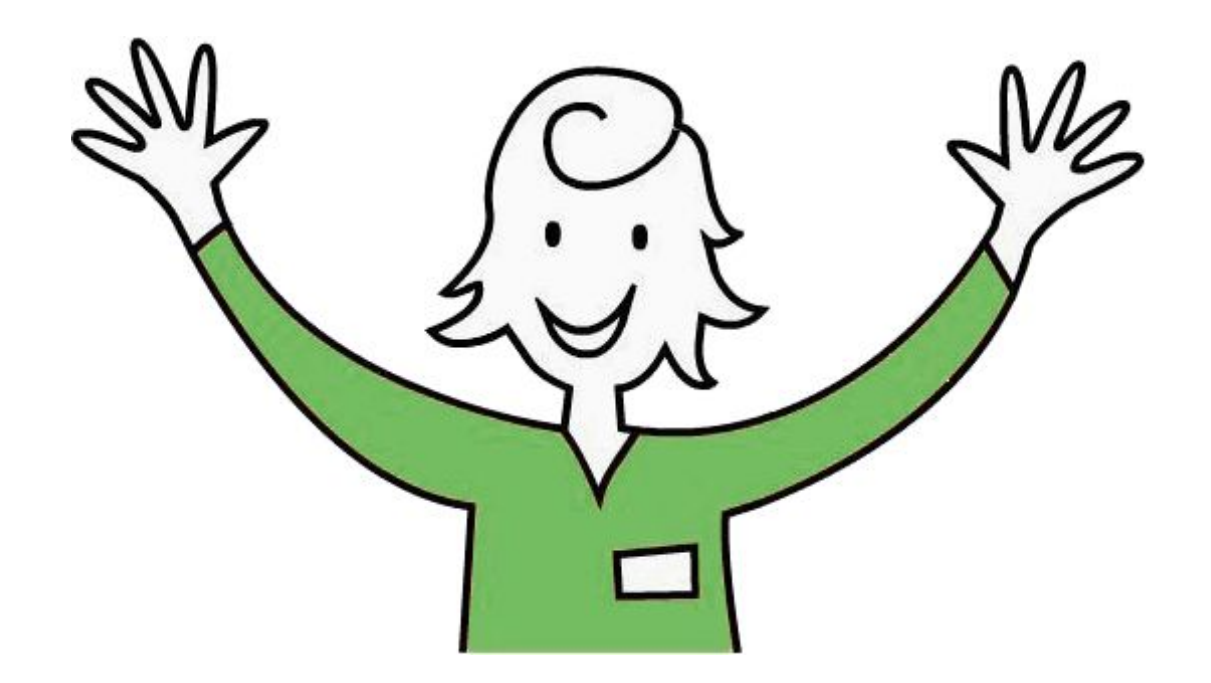

## **Продажи на кассе iPOS**

- **Продажа товаров IKEA Food**
- Продажа по количеству
- Продажа на вес не применимо
- Продажа различным группам покупателей
- Продажа питания сотрудникам
- Продажа товаров «здесь» или «на вынос» (если применимо)
- Продажа товаров IKEA Family

Используем все формы оплаты

И, конечно.... 1. Банковские карты в режиме «онлайн» (Э (теперь не надо набирать сумму на EFT терминале) 2. Теперь можно принимать (и продавать) Подарочные и другие карты!!!

## **Формы оплаты**

• После нажатия кнопки Итог, желтые кнопки, соответствующие доступным вам формам оплаты, появятся в правой части экрана.

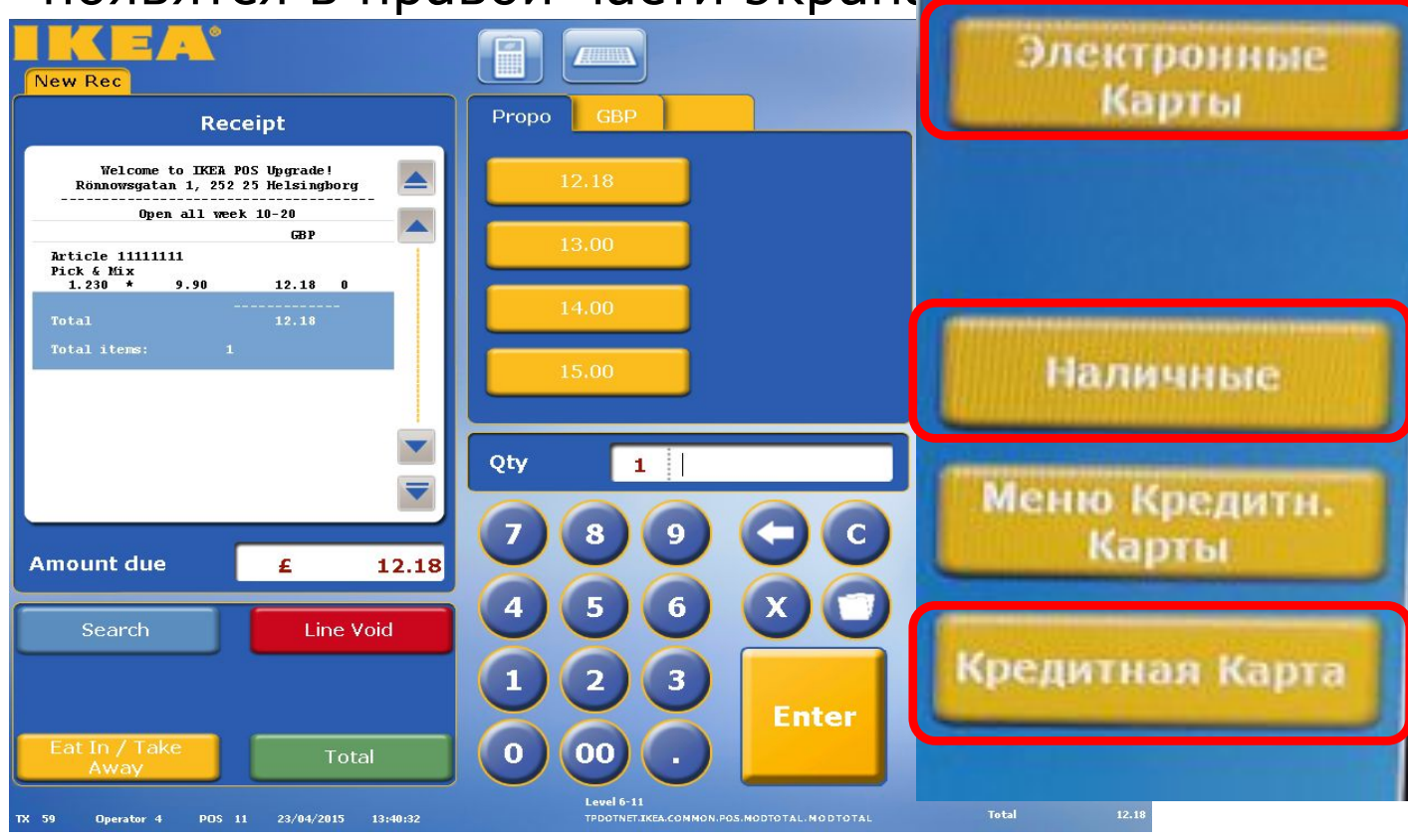

## **Sales в большом табло**

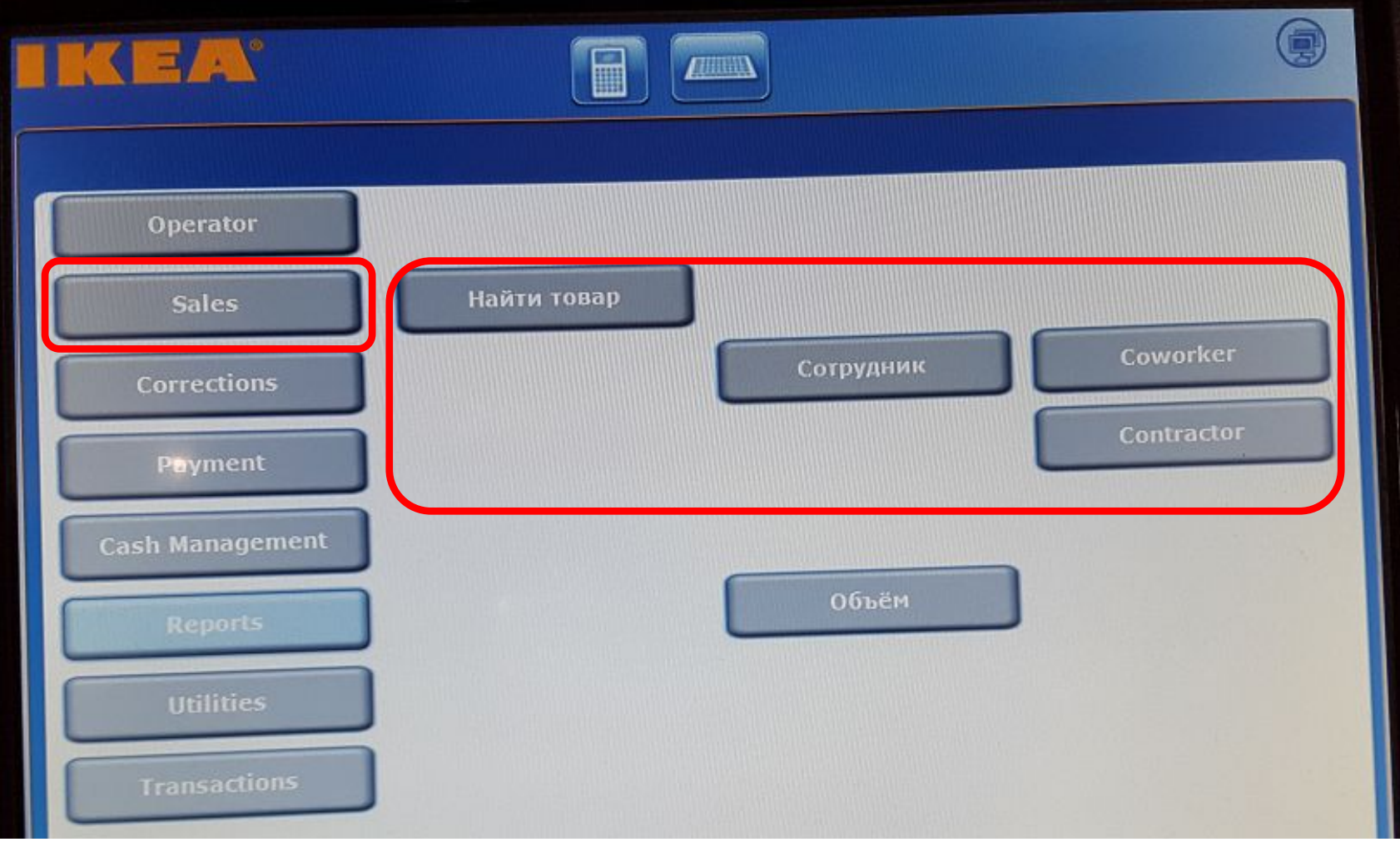

## **Поиск/Вкладка 1**

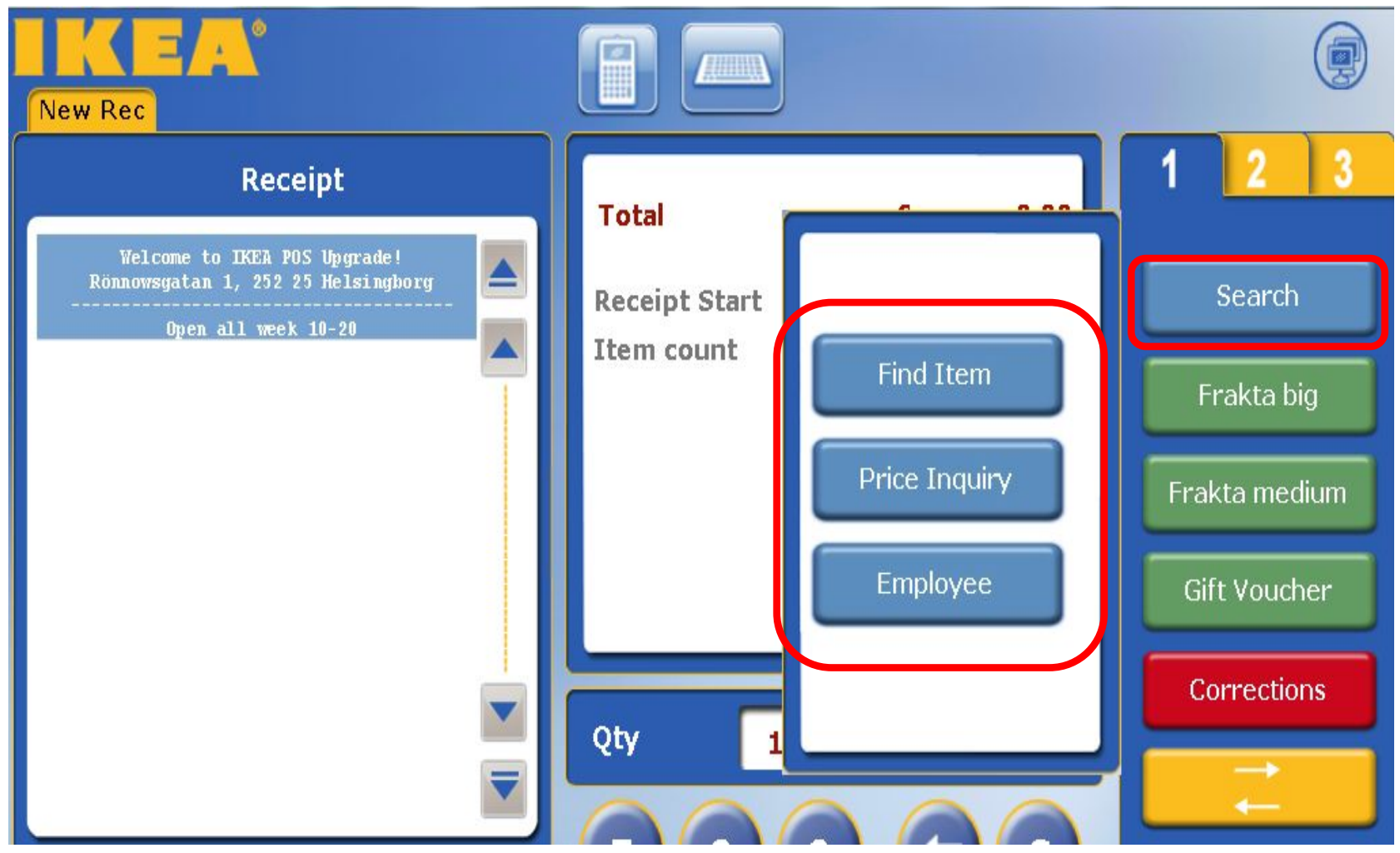

Поиск : найти товар, запрос цены, сотрудник

#### **Припарковать чек**

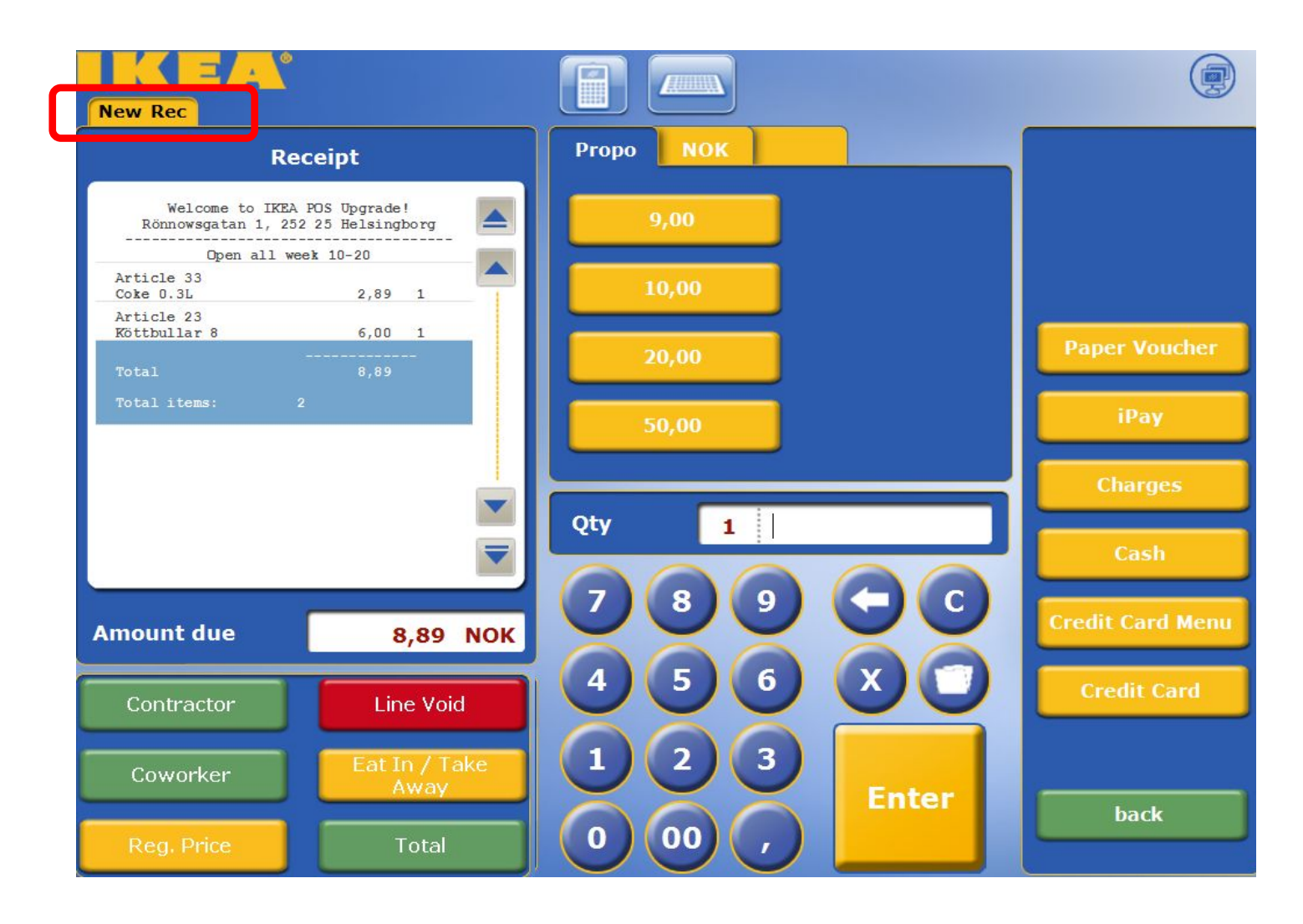

## **Сохранить ....**

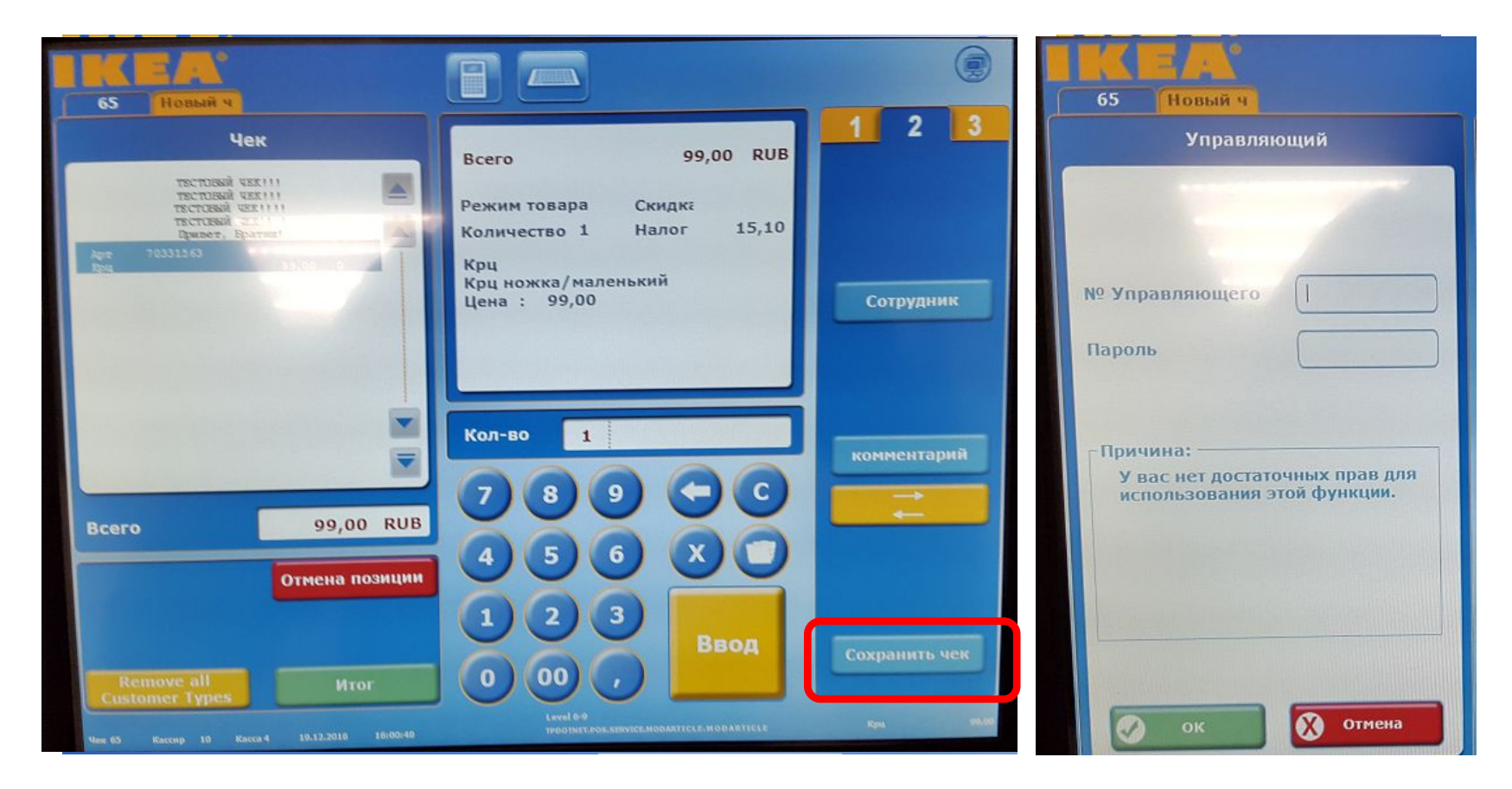

## **....и Восстановить**

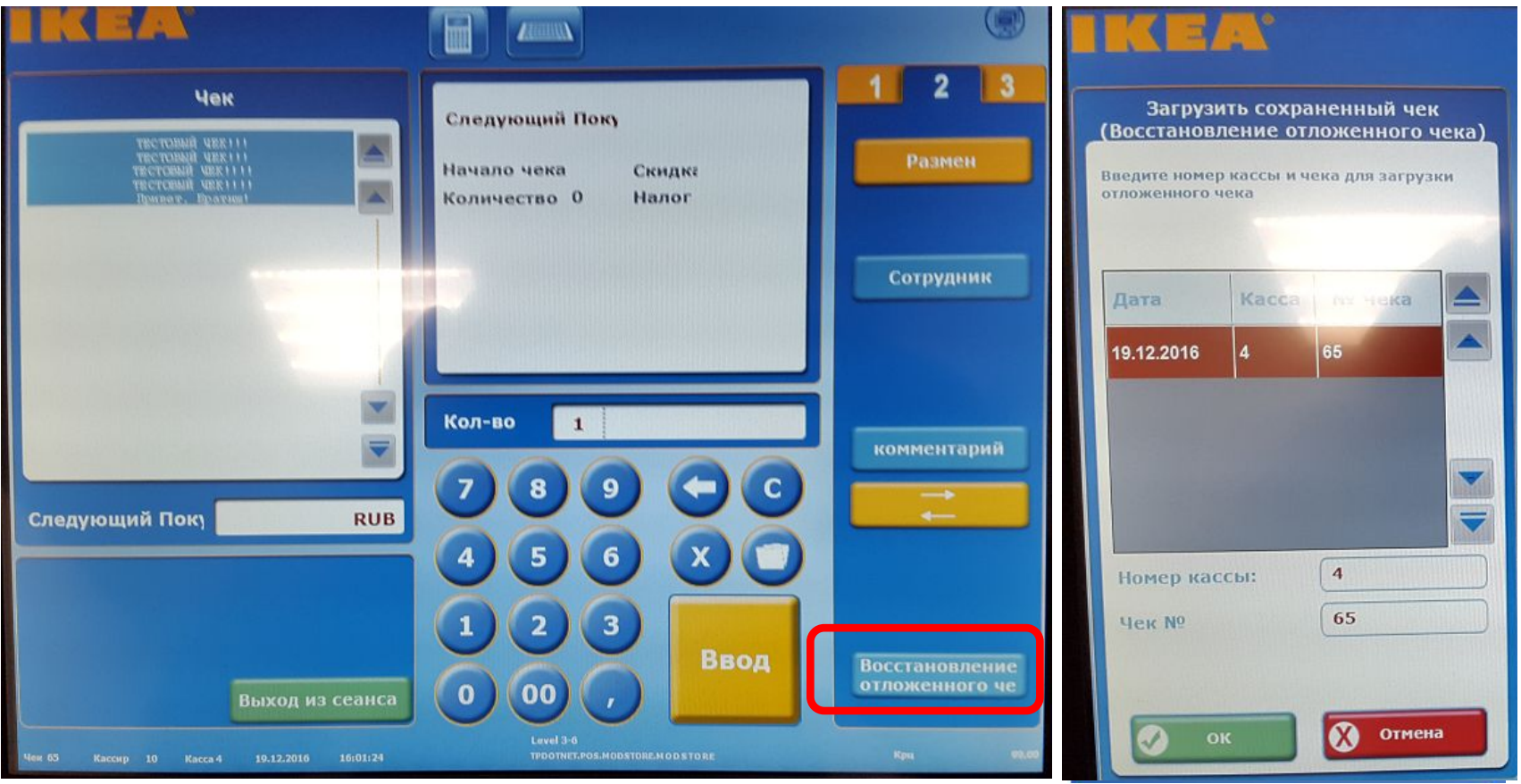

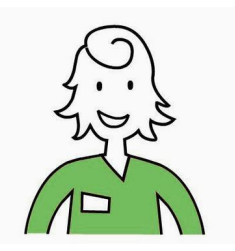

## **День продолжается...**

• Копия чека, копия последнего чека (в Большом Табло)

## **Transactions в Большом Табло**

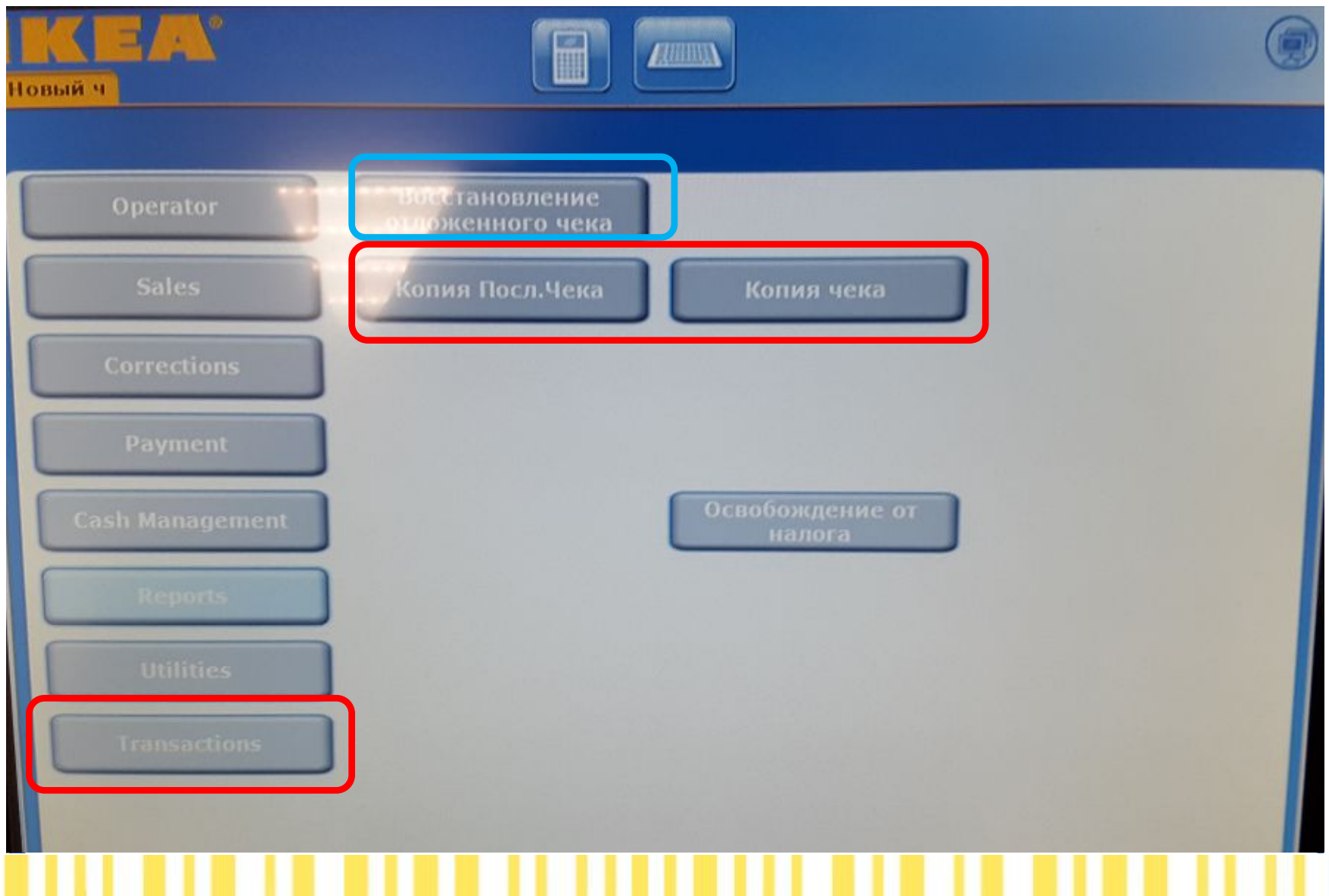

#### **Во время трудового дня...**

Акции (Combo & Promotion)

Купоны (со штрих-кодами)

Цены IKEA Family (на экране и на чеке)

Товары из различных налоговых групп

#### **А день все продолжается… ИСПРАВЛЕНИЯ**

- Исправления в открытом чеке
	- **– Отмена позиции -самостоятельно**
	- Отмена чека
	- Новая цена
	- **– Новое количество самостоятельно**
- Исправления в предыдущем (закрытом) чеке
	- Ошибочный чек возврат

## **Corrections в Большом Табло**

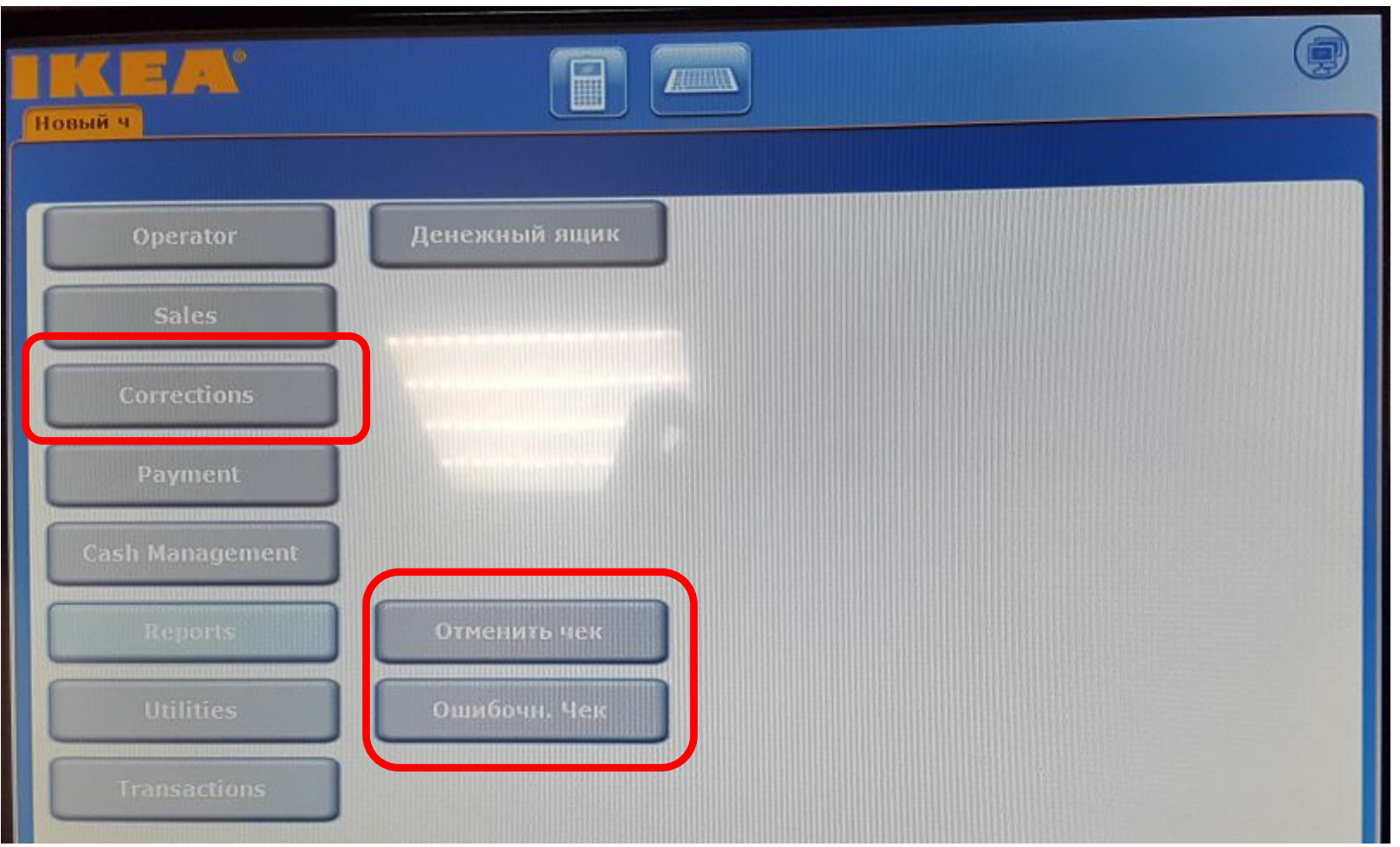

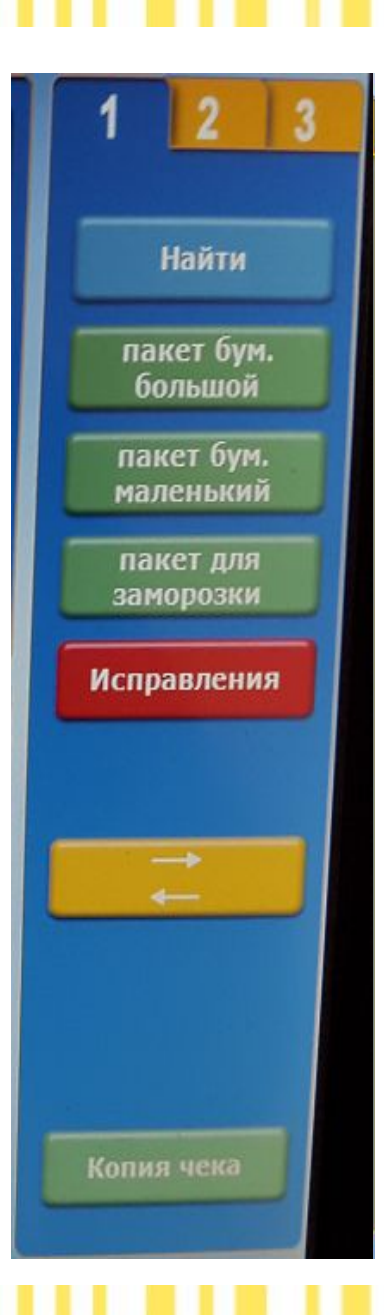

## **Вкладка 1**

Исправления – Исправить ошибку!

Если чек открыт:

-Отменить чек

-Отмена позиции

-Новая цена

-Новое количество

Если чек закрыт:

-Ошибочный чек

#### **А день все еще продолжается…..**

- Покупатели жалуются
	- Неправильное количество
	- Неправильная цена
	- Холодная еда
	- Плохое качество

### **А день все еще не закончен…**

- Исправляем сами!
	- Перезагрузка параметров (проблема с принтером или сканером)
	- Перезагрузка табло
- Касса не в сети

## **Utilities в Большом Табло**

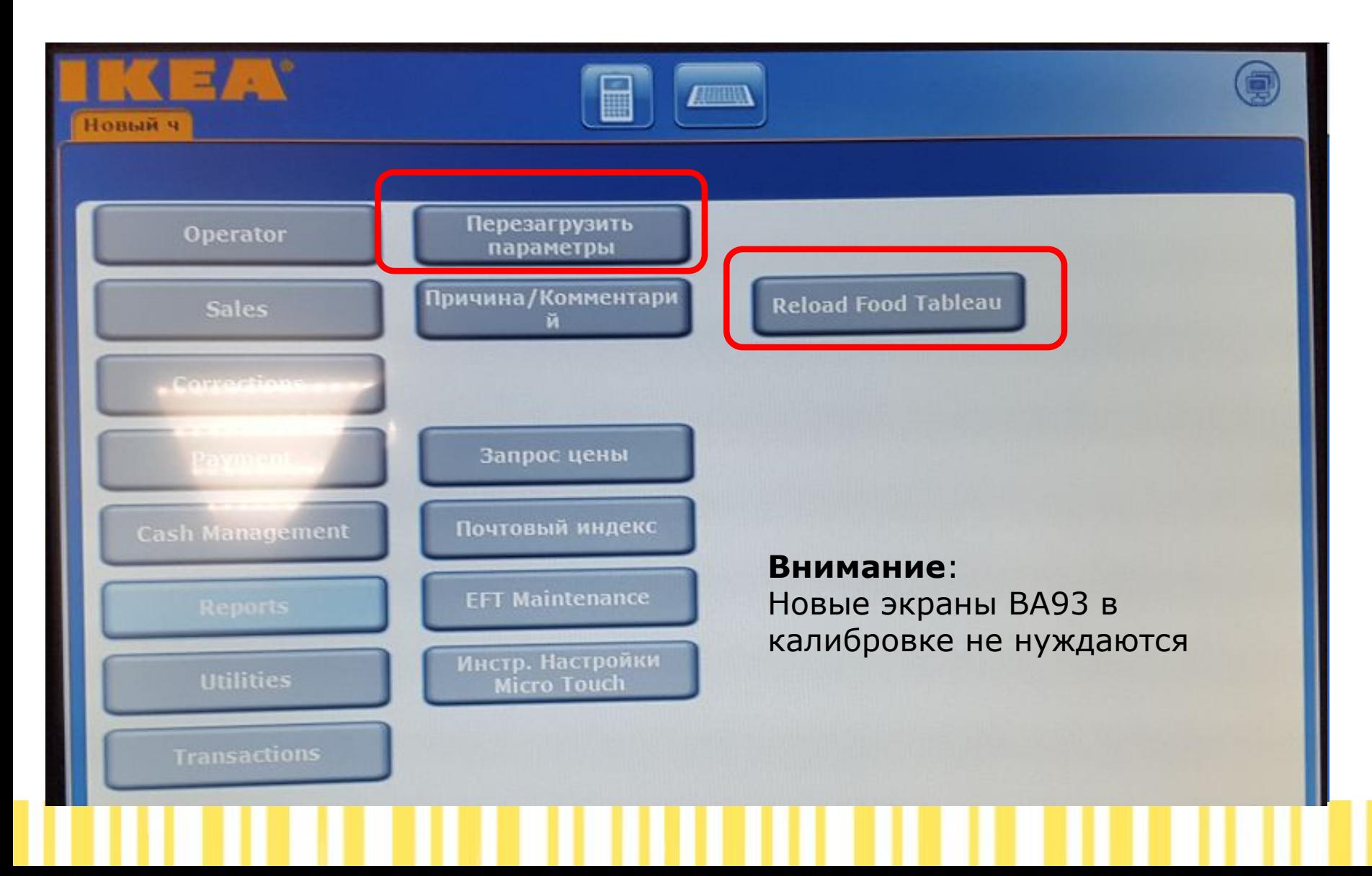

## **Не в сети**

#### • Позовите менеджера если:

- Касса выдает ошибку во время смены
- Касса теряет сеть во время смены
- Касса не в сети и вам надо закончить смену

#### **• Никогда не заходите в систему если касса**

**не в сети!**

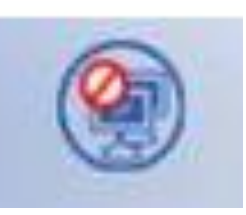

## **Закрываем кассу**

#### **Во время дня может быть необходимо закрыть кассу:**

- Идете на перерыв, выйдете из сеанса (и позаботьтесь о денежном ящике)
- *– Когда вы разбираете товар, или убираете неподалеку (вы можете заблокировать кассу и тогда только вы сможете продолжить на ней работу. Для этого нажмите кнопку Пауза.*

В конце вашей смены, вам надо совершить **ДЕКЛАРАЦИЮ КАССИРА**. Это отличается от простого выхода из системы, так как подтверждает что ваша смена в этот день завершена. **Когда вы совершаете декларирование, это закрывает сессию и выводит вас из системы.**

## **Operator в Большом Табло**

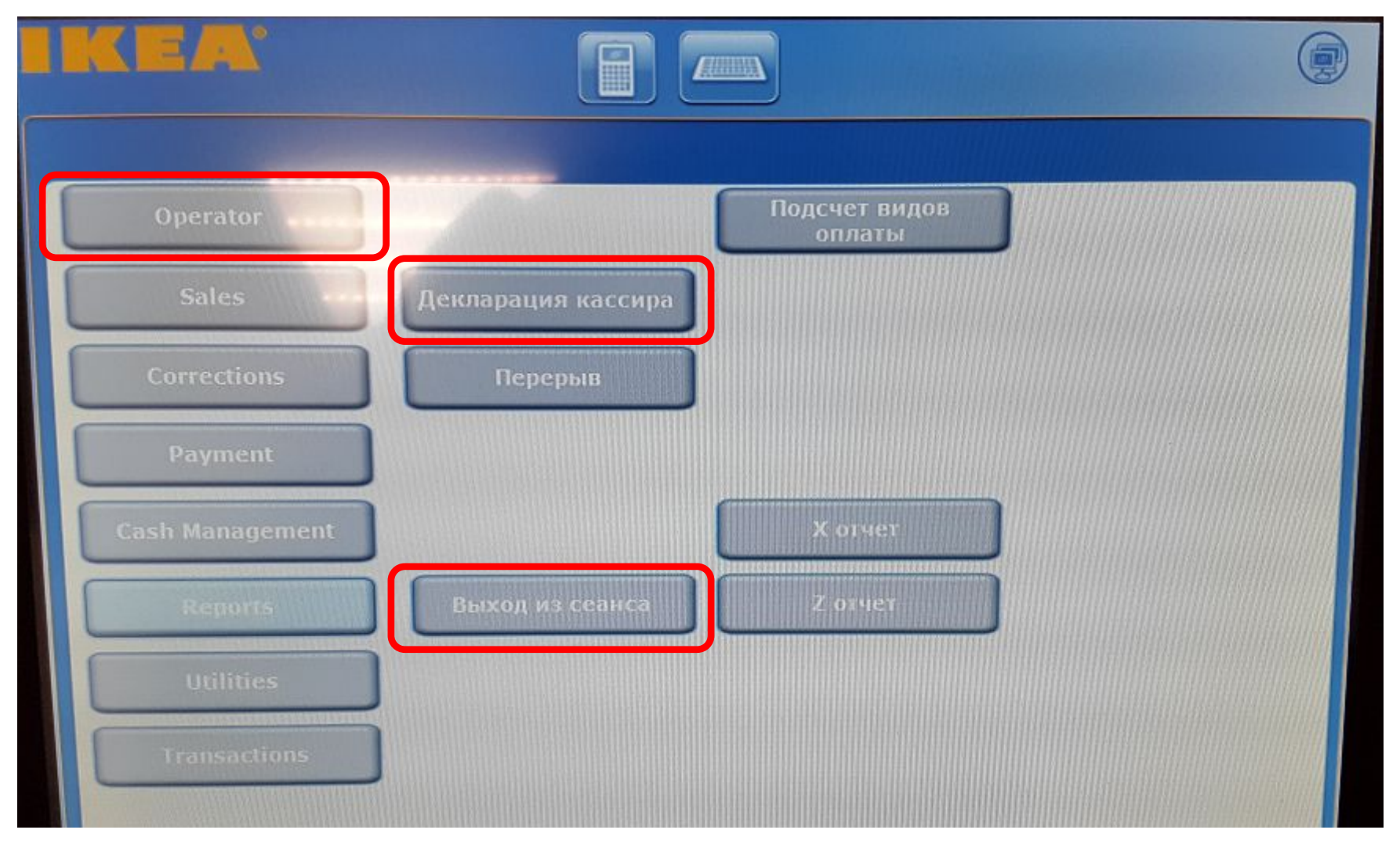

## **Конец Дня**

#### **ВСЕ кассиры ОБЯЗАНЫ сделать ДЕКЛАРАЦИЮ КАССИРА в конце своей смены!**

**Где** делается Декларация кассира зависит от рутин вашего магазина, но обычно декларирование проходит в кассовом офисе, чтобы не считать выручку на линии. После проведения декларирования, кассир будет автоматически выведен из системы.

**Свяжитесь с вашим менеджером если касса не в сети, а вам надо закончить смену.**

## **Декларация Кассира**

**Перед проведением Декларации Кассира вам необходимо пересчитать имеющиеся в вашем ящике наличные средства.**

- Возьмите ящик в кассовый офис и пересчитайте его содержимое (принцип четырех глаз)
- Заполните бумаги, если это требуется по существующим рутинам
- Зайдите на «декларационную» кассу (которые находятся в кассовом офисе) и сделайте декларацию кассира.
- Внесите сумму наличной выручки, полученную при пересчете

## **Декларирование - НАЛИЧНЫЕ**

- При декларировании наличные средства должны быть занесены в декларационную форму на кассе, после того как они пересчитаны.
- Если есть значительная разница между занесенной и ожидаемой суммой, появится сообщение с предложением пересчитать.
- Вы можете пересчитать наличные, чтобы проверить нет ли ошибки и отредактировать занесенную в декларацию сумму, если ошибка найдена
- Если ошибки нет, в декларацию должна быть занесена фактическая сумма, полученная при подсчете

### **Декларирование – другие формы опла**

- Возможны другие формы оплаты, которые необходимо декларировать.
- Необходимо декларировать, например:
	- IKEA Business карты; Бумажные купоны; Мануальные кредиты; EFT без сети слипы; и так далее
- Для всех декларируемых форм оплаты вам необходимо подтвердить количества и суммы в соответствующих секциях декларационной формы

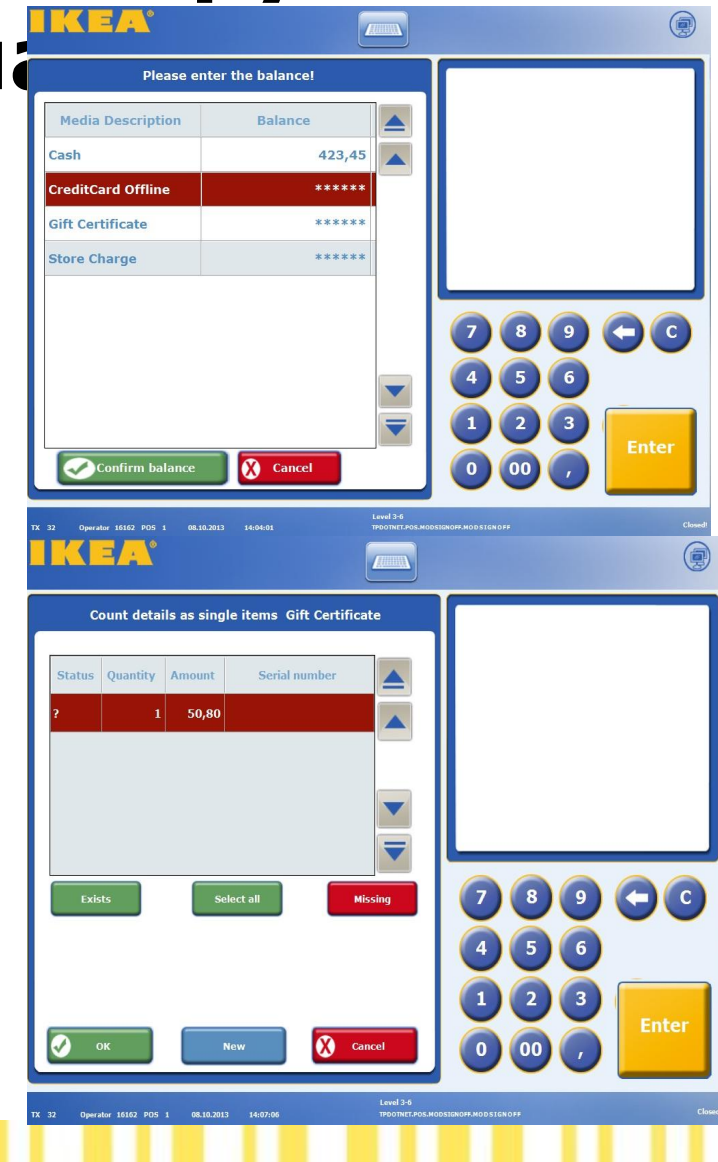

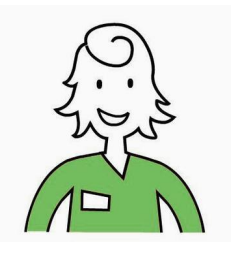

## **Сценарий - Конец Дня**

Ваша смена закончилась и вам необходимо сделать Декларацию Кассира

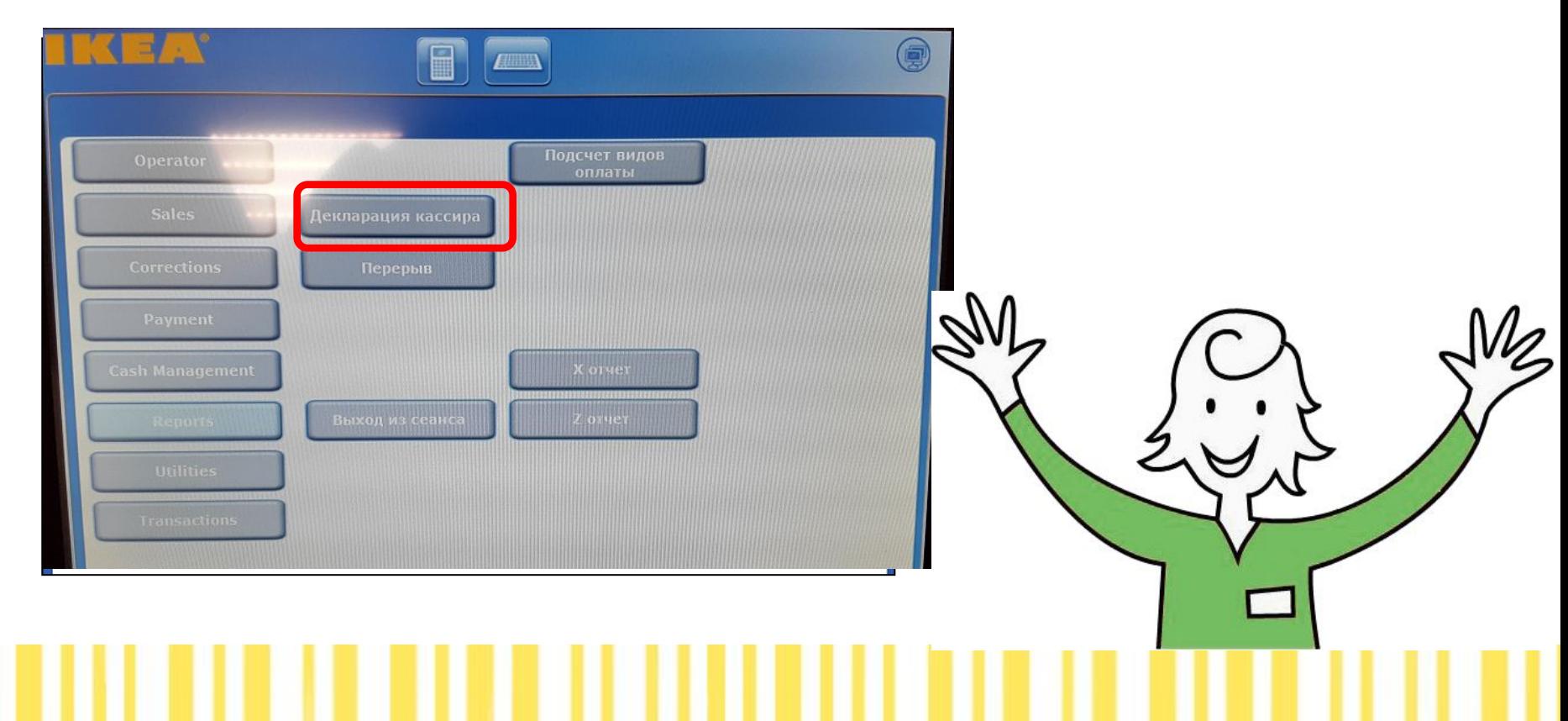

## **Учебный режим**

- Кассы в учебном классе находятся в учебном режиме.
- Учебный режим используется для:
	- Практики кассиров перед выходом к реальным покупателям
	- Можно использовать для поиска цены товара
- Учебные кассы не добавляют продажи в реальные продажи

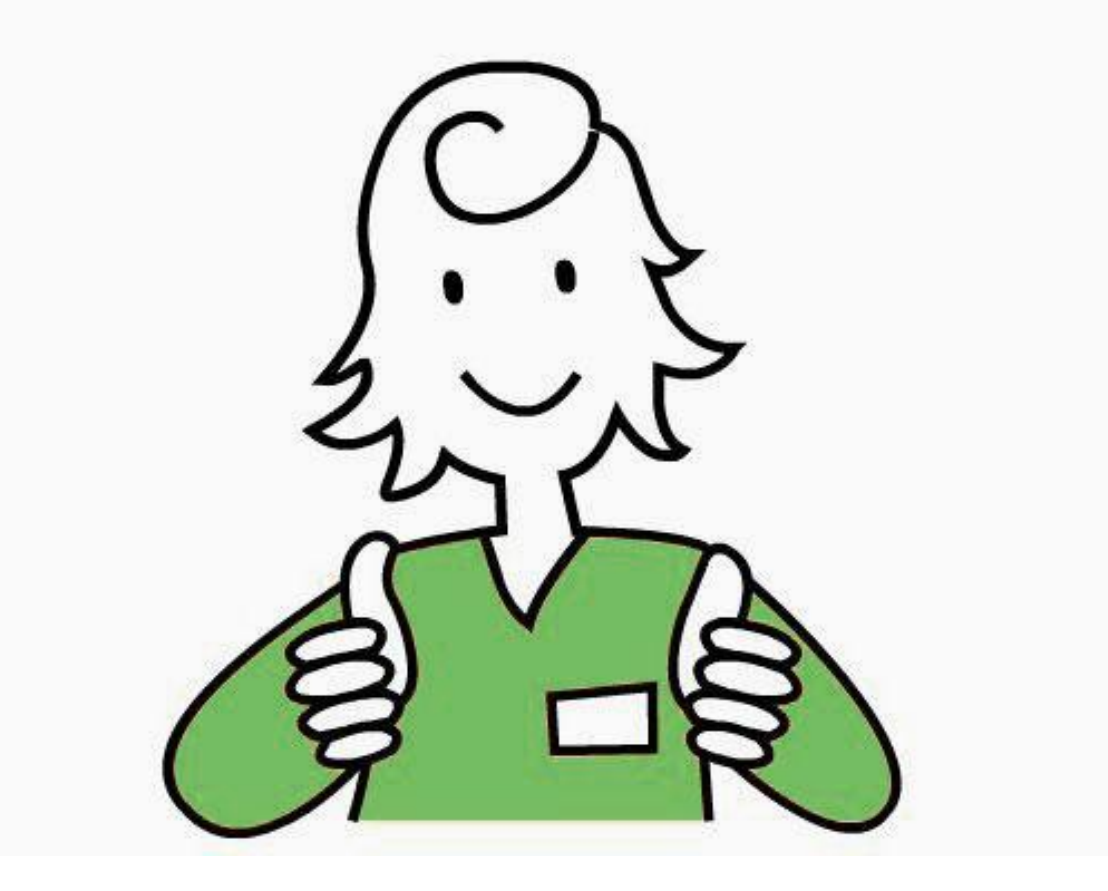

**Вы прошли модуль обучения Food кассира - Поздравляем!**